# **Inspiron 15** Series 3000

دليل الخدمة

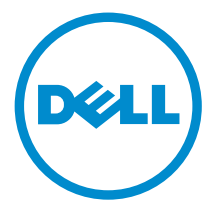

طرار الكمبيوتر : 1555—15 Inspiron<br>العمودج الوقابي: P47F<br>النوع الوقابي: P47F005

## الملاحظات والتنبيهات والتحذيرات

إكِ<mark>/ ملاحظة:</mark> تشير كلمة "ملاحظة" إلى المعلومات المهمة التي تساعدك على تحقيق أقصى استفادة من الكمبيوتر. ننبيه: تشير كلمة "ننبيه" إما إلى احتمال حدوث تلف بالاجمزة أو فقدان للبيانات، كما تعلمك بكيفية تجنب المشكلة. لاحذير: تشير كلمة "تحذير" إلى احتمال حدوث ضرر بالممتلكات أو التعرض لإصابة جسدية أو الوفاة.<br>ا

**حقوق الطبع والنشر © لعلم 2016 محفوظة لشركة Dell <b>inc. جميع الحقوق محفوظة.** هذا المنتج محي بموجب حقوق الطبق والنشر وحقوق الملكية الفكرية ال<sup>م</sup>ريكية والعولية. NDell ™ رشعار Dēll ها علامتان تجاريتان لشركة Dell Inc. في الولايات المتحدة و √أو نطاقات الاختصاص الْاخرى. وكل العلامات والأسماء التجارية الاخرى الواردة هنا قد تكون علامات نجارية تخص الشركات ذات الصلة المالكة لها.

01–2016

مراجعة A00

# جدول المحتويات

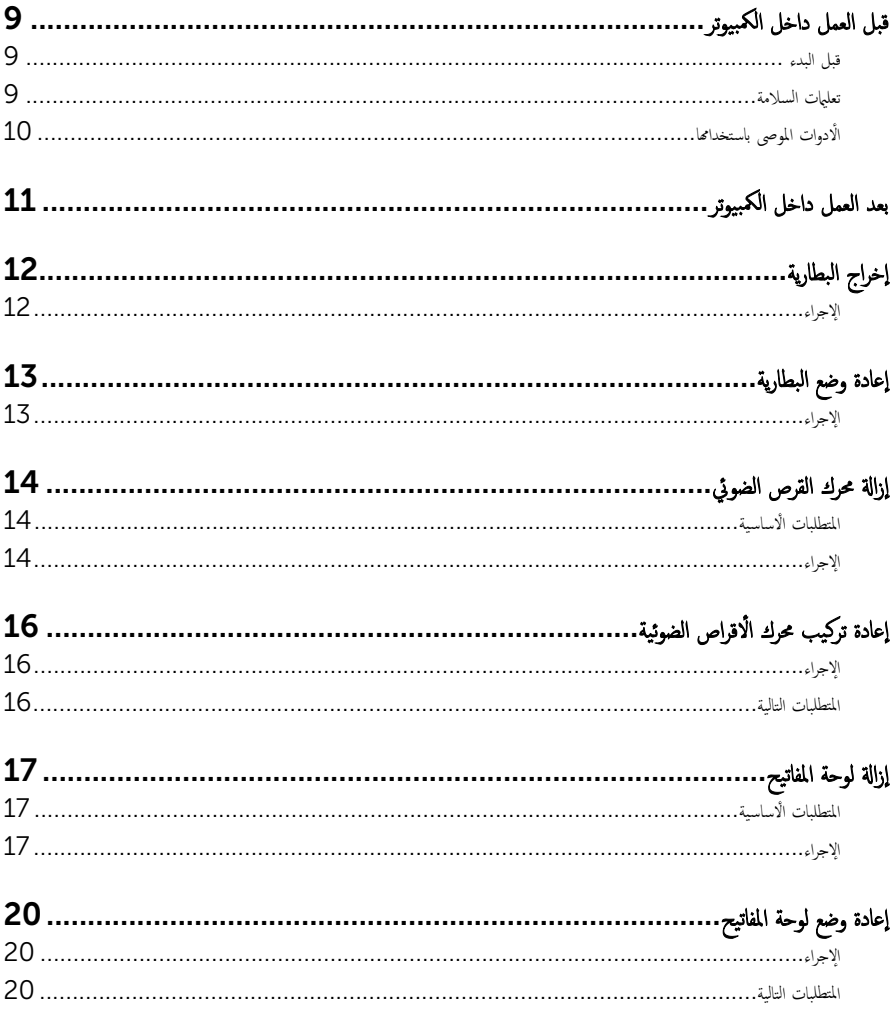

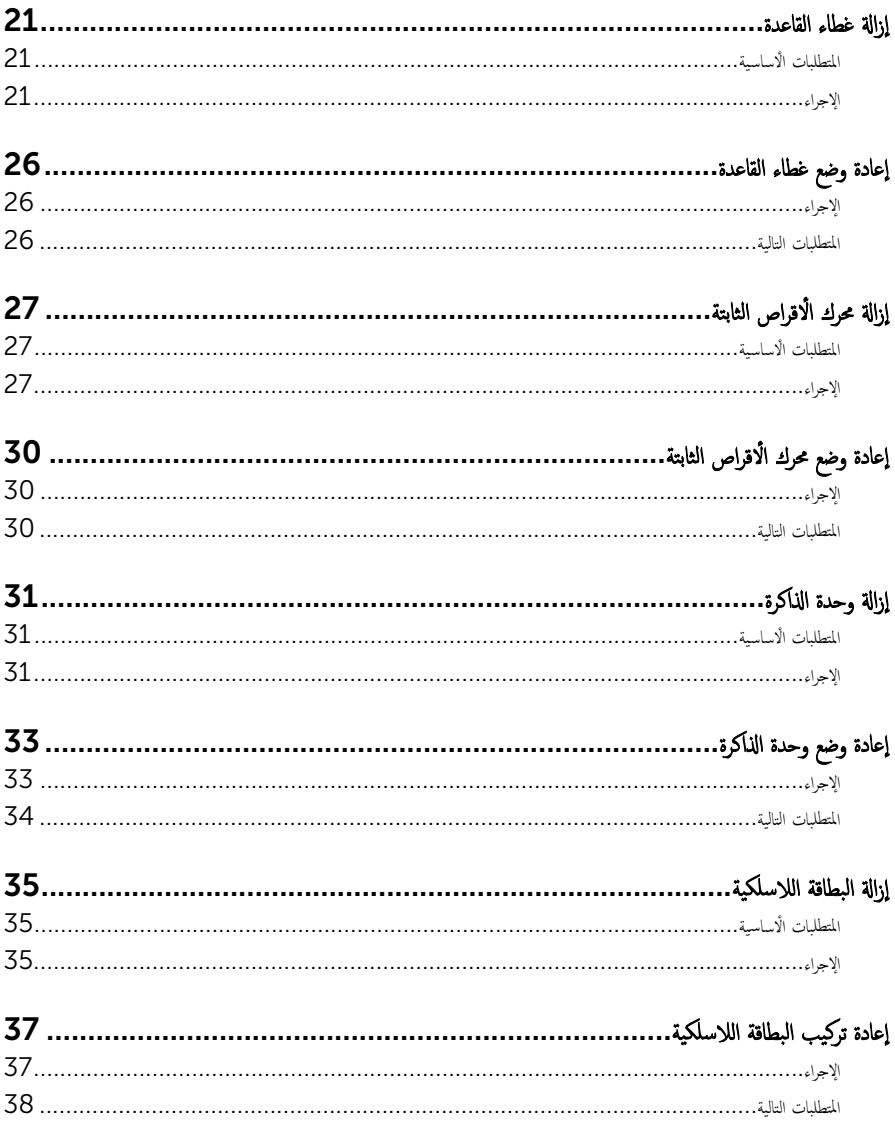

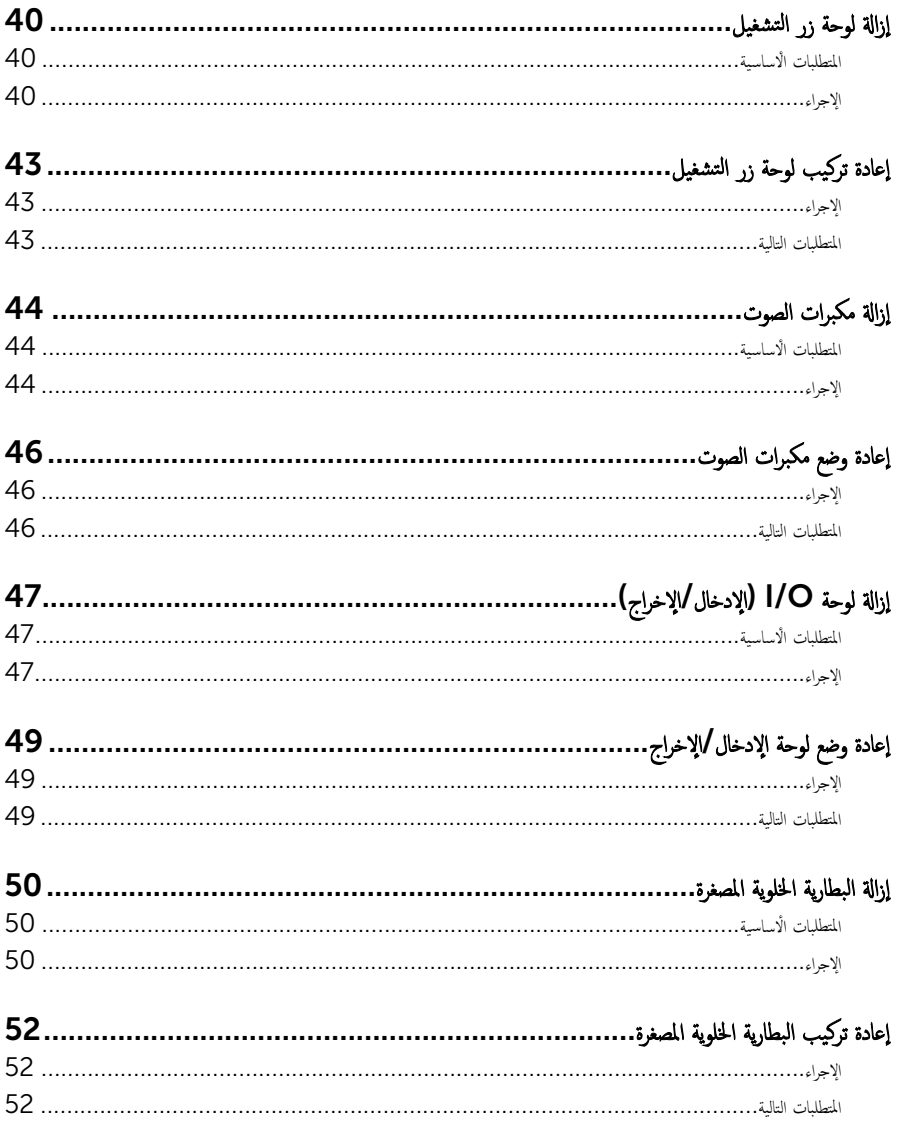

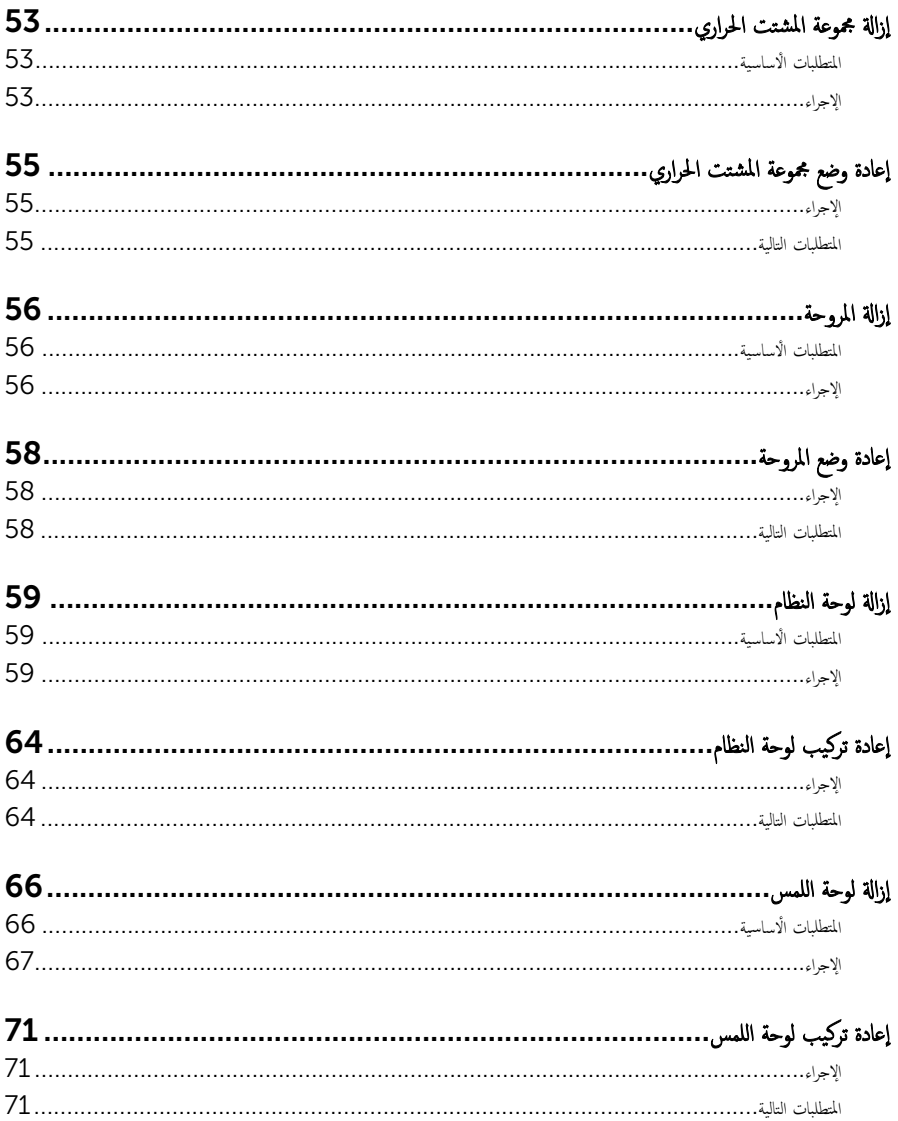

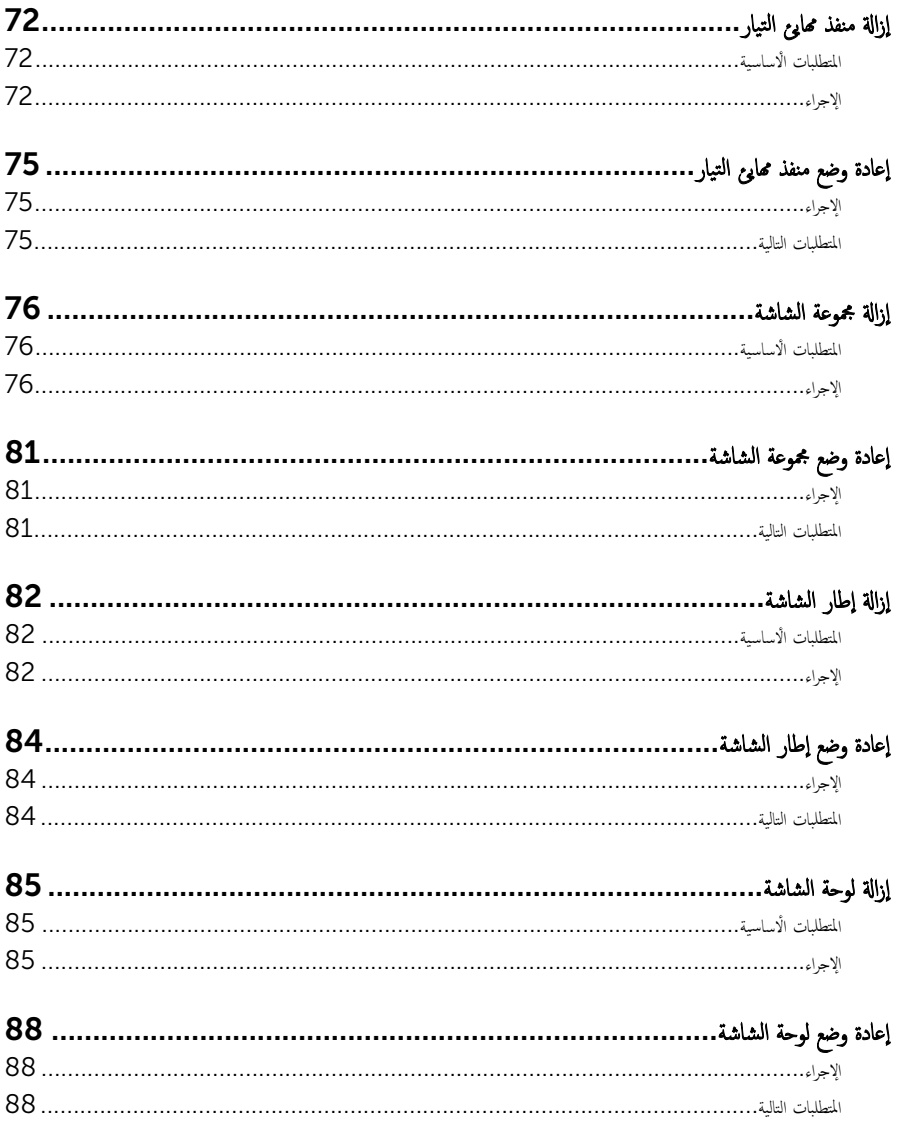

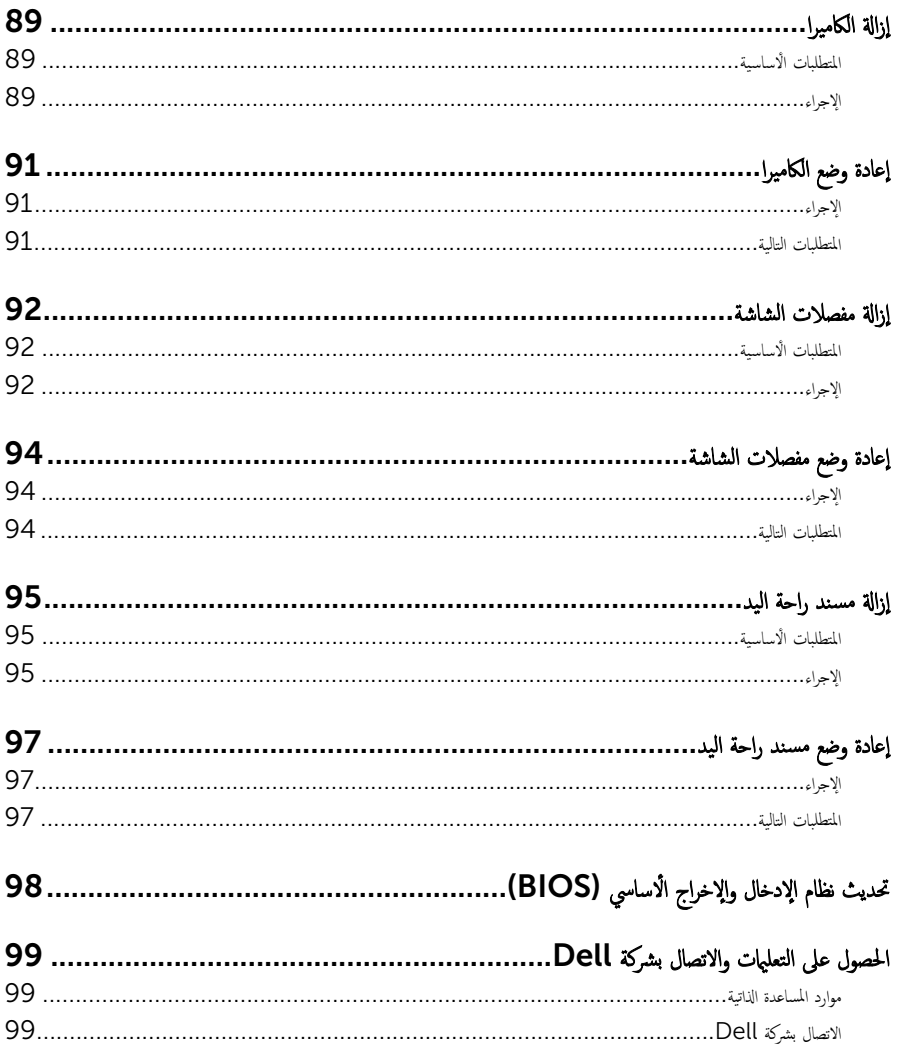

## قبل العمل داخل الكمبيوتر

<span id="page-8-0"></span>لاحظة. قد تختلف الصور الموجودة في هذا المستند عن الكمبيوتر وذلك حسب التكوين الذي طلبته.

#### قبل البدء

- 1 احفظ جميع الملفات المفتوحة وأغلقها وقم بإنهاء جميع التطبيقات المفتوحة.
	- **2** ٪ قم بإيقاف تشغيل الكمبيوتر .
- الطاقة → القر قوق أو اضغط على **ابدا → الطاقة** → ا**يقاف التشغيل.** ﴿
- Windows 8.1 . في شاشة **Start (ابناً**)، القر أو اضغط على رمز التيار **"Shut down → Ö (يقاف التشغيل).** 
	- $\sim$  Windows 7 الله التشغيل). Shut down → (ابنا /) Start (إيقاف التشغيل).

لاحظة: إذا كنت تستخدم نظام تشغيل آخر، فانظر مستندات نظام التشغيل لديك لمعرفة تعليمات إيقاف التشغيل.

- 3 قم بفصل الكمبيوتر وكافة الاجحمزة المتصلة به من مآخذ التيار الكهربي الخاصة بهم.
- 4 افصل كل الكابلات مثل كابلات الهاتف وكابلات الشبكة وما إلى ذلك من جماز الكمبيوتر.
- دوسل كل الاجحمزة والملحقات الطرفية المتصلة، مثل لوحات المفاتيح والماوس والشاشات وما إلى ذلك من جماز الكمبيوتر
	- **6** ٪ قم بإزالة أي بطاقة وسائط وأي أقراص ضوئية من الكمبيوتر، إن وجدت.

#### تعلمات السلامة

استعن بتوجيهات السلامة التالية لمساعدتك على حماية الكمبيوتر من أي تلف محمٓل، وللمساعدة كذلك على ضمان سلامتك الشخصية.

- حضاير : قبل العمل داخل الكمبيوتر، اقرأ معلومات الامان المرفقة التي تم شحنها مع الكمبيوتر. للتعرف على المعلومات الإضافية المخاصة بأفضل ممارسات لامان، راجع الصفحة الرئيسية الحاصة بـ "التوافق التنظيمي" من خلال /www.dell.com .regulatory\_compliance
- تحذيو : افصل كل مصادر التيار قبل فتح غطاء الكمبيوتر أو اللوحات. بعد ا√تتهاء من العمل داخل الكمبيوتر، أعد تركيب كل ا√غطية واللوحات ∧ والمسامير قبل توصيل مصدر التيار.
	- ننبيه: لتجنب إتلاف جماز الكمبيوتر، تأكد من أن سطح العمل مستويًا ونظيفًا. ȓ

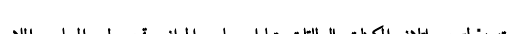

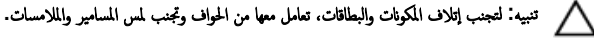

ننبيه: ليس عليك سوى استكشاف الاخطاء وإصلاحما والقيام بعمليات الإصلاح المصرح بها أو التي يتم توجيهك إليها من خلال فريق المساعدة الفني من Dell. حيث أن التلف الناتج من إجراء هذه الخدمة غير المخول من Dell لا يغطيه الضهان. راجع إرشادات السلامة التي يتم إرفاقها مع المنتج ǫȓو ̉لى ̜ع̪و .compliance\_regulatory/com.dell.www <span id="page-9-0"></span>نبيه: قبل لمس أي شيء داخل الكمبيوتر، قم بتأريض نفسك بواسطة لمس سطح معدني غير مطلي، مثل السطح المعدني المورود في الجزء الخلفي من الكمبيوتر . أثناء العمل، المس سطح معدني غير مطلي بشكل دوري لتفريغ الكهراء الساكنة والتي قد تتلف المكونات الداخلية للكمبيوتر .

تنبيه: عند فصل كبل،اسحب الموصل الخاص به أو عروة السحب، وليس الكبل نفسه. بعض الكبلات تشتمل على موصلات مزودة بعروات قفل أو  $\wedge$ مسامير إيهام يجب فكها قبل فصل الكبل. عند فصل الكبلات، حافظ على محاذاتها بالتساوي لتجنب ثني أي مسامير موصلات. عند توصيل الكبلات، تأكد أن المنافذ والموصلات تم توجيهها ومحاذاتها بشكل صحيح. ȓ

حضبية: اضغط على أي بطاقات مُركبة وأخرجما من قارئ بطاقات الوسائط.<br>ا

### الأدوات الموصى باستخدامها

قد تحتاج الإجراءات الواردة في هذا المستند إلى وجود الْادوات التالية:

- ̪فك Phillips
	- مخط˅ط ˈلا˷˕̾كي

## بعد العمل داخل الكمبيوتر

#### <span id="page-10-0"></span>˒̰ˋ:̴̾ ̜د دي̻' ك˒ر الم˸˅̪̾ر الم˕ ة̰˅˙ر ǫȓو ̟ةالمفكو داˬل اكم̤ ˋ ˒ر̾و Ȕالى Ȕالح˅ق را̤ޢ ˈ˅كم̤ ˋ ˒ر̾و ˈشدة.

- 1 ٪ قم بإعادة تركيب جميع المسامير وتأكد من عدم وجود مسامير مفكوكة بداخل الكمبيوتر. ȓ 2 ٪ مَّ بتوصيل أية أجحزة خارجية أو أحمزة طرفية وكبلات قمت بإزالتها قبل العمل في الكمبيوتر الخاص بك.<br>3 ٪ أعد مضع أي بطاقات مسائط وأقراص وأي أحزاء أخرى قمت بازالتيا قبل العمل داخل الكمبية . أعد وضع أي بطاقات وسائط وأقراص وأي أجزاء أخرى قمت بإزالتها قبل العمل داخل الكمبيوتر .
	- 4 صل الكمبيوتر وجميع الاجحمزة المتصلة بالمنافذ الكهربية الخاصة بها.
		- 5 ٪ قم بتشغيل الكمبيوتر .

# إخراج البطارية

<span id="page-11-0"></span>⚠ تحذير : قبل العمل داخل الكمبيوتر ، اقرأ معلومات الٌامان التي تم ٳرفاقها مع الكمبيوتر ، واتبع الخطوات الوادة في <u>قبل العمل داخل الكمبيوتر</u> . بعد العمل داخل الكمبيوتر ، اتبع التعليمات الواردة في <u>بعد العمل داخل الكمبيوتر</u>. للتعرف على المعلومات الإضافية الحاصة بأفضل ممارسات الامان. راجع الصفحة الرئيسية الحاصة بالتوافق التنظيمي من خلال www.dell.com/regulatory\_compliance.

#### الإجراء

- ً 1 ǫŗ̑̍ق ا̤ش˅˺ة ا̧̜ˇو اكم̤ ˋ ˒ر̾و ǫرȓ˷ ˅ ̉لى ̉قˇ.
- 2 اسحب مزلاج تحرير البطارية إلى وضع إلغاء القفل.
- واوغ البطارية بزاوية، ثم قم بإزالة البطارية من علبة البطارية. ${\bf 3}$

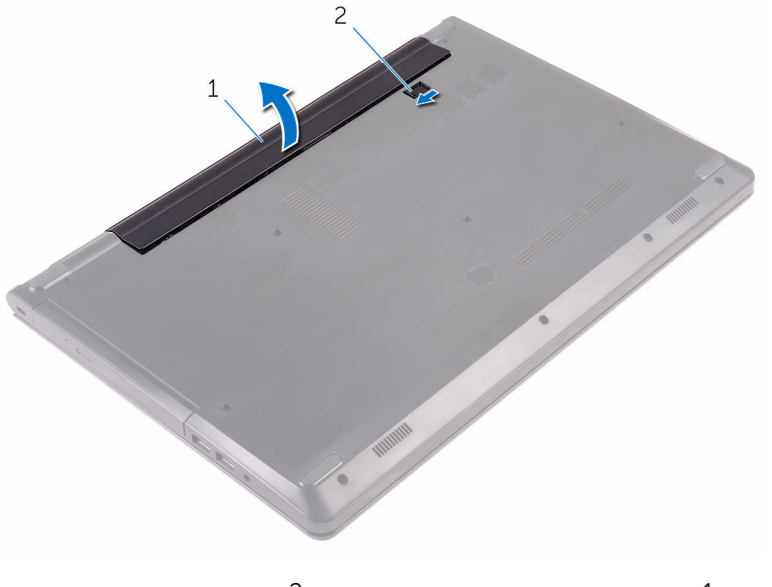

1 البطارية  $1$  البطارية  $1$ 

4 اقلب الكمبيوتر وافتح الشاشة، واضغط على زر التشغيل لمدة خمس ثوانٍ لتأريض لوحة النظام.

# إعادة وضع البطارية

<span id="page-12-0"></span>تحذير : قبل العمل داخل الكمبيوتر ، اقرأ معلومات الٌامان التي تم ٳرفاقها مع الكمبيوتر ، واتبع الخطوات الوادة في <u>قبل العمل داخل الكمبيوتر</u> . بعد العمل داخل الكمبيوتر ، اتبع التعليمات الواردة في <u>بعد العمل داخل الكمبيوتر</u>. للتعرف على المعلومات الإضافية الحاصة بأفضل ممارسات الامان. راجع الصفحة الرئيسية الحاصة بالتوافق التنظيمي من خلال www.dell.com/regulatory\_compliance.

#### الإجراء

- ً 1 ǫŗ̑̍ق ا̤ش˅˺ة ا̧̜ˇو اكم̤ ˋ ˒ر̾و ǫرȓ˷ ˅ ̉لى ̉قˇ.
- **2** ٰ ضع البطارية في الحاوية ثم اضغط عليها لتثبيتها في مكانها.

كم**/ ملاحظة:** مزلاج تحرير البطارية يعود إلى وضع القفل إذا كانت البطارية مثبتة بشكل صحيح.

## إزالة محرك القرص الضوئي

<span id="page-13-0"></span>تحذير : قبل العمل داخل الكمبيوتر ، اقرأ معلومات الٌامان التي تم ٳرفاقها مع الكمبيوتر ، واتبع الخطوات الوادة في <u>قبل العمل داخل الكمبيوتر</u> . بعد العمل ⚠ داخل الكمبيوتر ، اتبع التعليمات الواردة في <u>بعد العمل داخل الكمبيوتر</u>. للتعرف على المعلومات الإضافية الحاصة بأفضل ممارسات الامان. راجع الصفحة الرئيسية الحاصة بالتوافق التنظيمي من خلال www.dell.com/regulatory\_compliance.

### المتطلبات ا<mark>لا</mark>ساسية

قم بإزالة ا<u>لبطارية</u>

### الإجراء

- اص̜ر ا̤ضو 1 ߁ Ȕ ˅ˈالةز الم˸مار ا̧̤و̤ˋي الذي ̻˜ˋت ̉ةمجمو كمحر الأ ʿ̾ة ߆ ̍ط˅Ǥ ا̤ق˅̉دة. ȓ
- 2 باستخدام مخطاط بلاستيكي، ادفع مجموعة محرك الاقراص الضوئية للخارج بعيدًا عن فتحة محرك الأقراص الضوئية.
	- 3 ٪ قم بإزاحة مجموعة محرك الاقراص الضوئية خارج فتحة محرك الاقراص الضوئية.

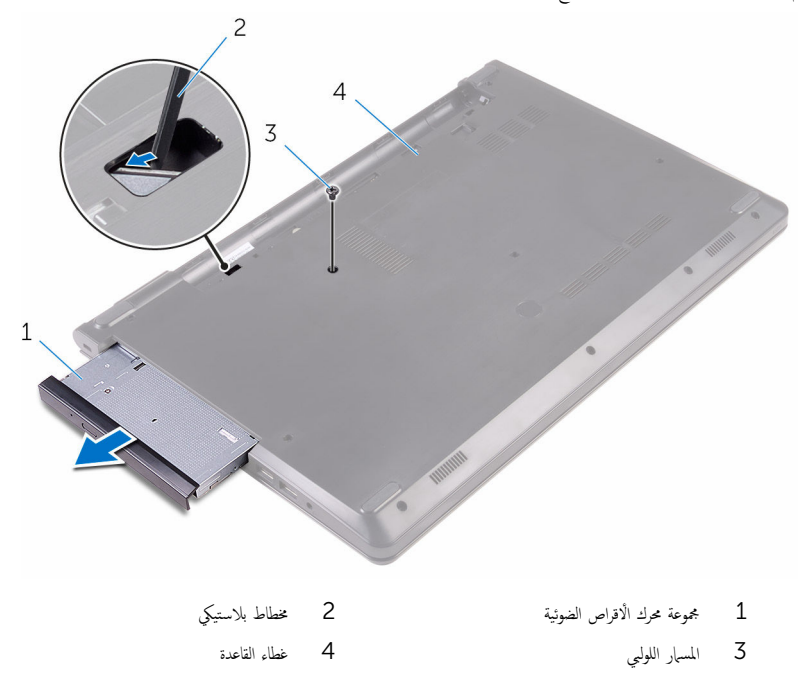

- 4 اسحب إطار محرك الاقراص الضوئية برفق خارج محرك الاقراص الضوئية.
- 5 ٪ قم بإزالة المسبار اللولبي المثبت لدعامة محرك الْاقراص الضوئية في محرك الاقراص الضوئية.

**ملاحظة.** لاحظ اتجاه دعامة محرك الْاقراص الضوئية بحيث يمكنك إعادة وضعه بشكل صحيح.

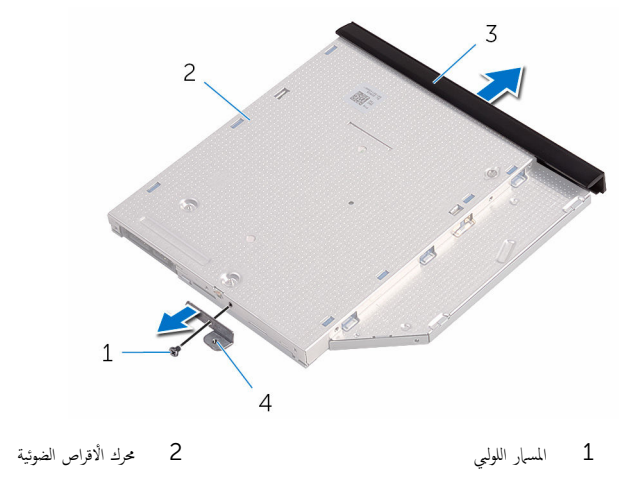

3 Ȕا̃˅ر كمحر ȓالأ اص̜ر ا̤ضوʿ̾ة 4 د̉˅̪ة كمحر ȓالأ اص̜ر ا̤ضوʿ̾ة

# إعادة تركيب محرك الأقراص الضوئية

<span id="page-15-0"></span>تحذيو . قبل العمل داخل الكمبيوتر ، اقرأ معلومات الامان التي تم ٳرفاقها مع الكمبيوتر ، واتبع الخطوات الوادة في ق<u>بل العمل داخل الكمبيوتر</u> . بعد العمل ⚠ داخل الكمبيوتر، اتبع التعليات الواردة في <u>بعد العمل داخل الكمبيوتر</u> للتعرف على المعلومات الإضافية الخاصة بأفضل ممارسات الزمان، راجع الصفحة الرئيسية الحاصة بالتوافق التنظيمي من خلال www.dell.com/regulatory\_compliance.

### الإجراء

1 ٪ قم بمحاذاة فتحات المسامير الموجودة في حامل محرك الاقراص الضوئية مع فتحات المسامير الموجودة في محرك الاقراص الضوئية.

**ملاحظة:** يجب عليك محاذاة دعامة محرك الْاقراص الضوئية بشكل صحيح للتأكد من تثبيت محرك الْاقراص الضوئية في الكمبيوتر بشكل جيد. ȓ للتعرف على الاتجاه الصحيح، انظر الخطوة 5 في "<mark>إزال<u>ة محرك الاقراص الضوئ</u>ية</mark>".

- 2 أعد وضع المسهار الذي يثبت حامل محرك الْاقراص الضوئية بمحرك الْاقراص الضوئية.
- 3 ٪ مّ بمحاذاة الالسنة الموجودة في إطار محرك الأقراص الضوئية مع الفتحات الموجودة في محرك الأقراص الغراض عرك الأقراص الضوئية في .<br>مكانه .
	- 4 حرك مجموعة محرك الْاقراص الضوئية داخل فتحة محرك الْاقراص الضوئية.
	- ل أعد تركيب المسبار اللولبي الذي يثبت مجموعة محرك الْاقراص الضوئية في غطاء القاعدة.

#### المتطلبات التالبة

#### أعد وضع <u>البطارية</u>

## إزالة لوحة المفاتيح

<span id="page-16-0"></span>⚠ تحذير : قبل العمل داخل الكمبيوتر ، اقرأ معلومات الٌامان التي تم ٳرفاقها مع الكمبيوتر ، واتبع الخطوات الوادة في <u>قبل العمل داخل الكمبيوتر</u> . بعد العمل داخل الكمبيوتر ، اتبع التعليمات الواردة في <u>بعد العمل داخل الكمبيوتر</u>. للتعرف على المعلومات الإضافية الحاصة بأفضل ممارسات الامان. راجع الصفحة الرئيسية الحاصة بالتوافق التنظيمي من خلال www.dell.com/regulatory\_compliance.

### المتطلبات ا<mark>لا</mark>ساسية

قم بإزالة ا<u>لبطارية</u>

### الإجراء

- اقلب الكمبيوتر وافتح الشاشة. $\: \blacksquare$
- 2 باستخدام مخطاط بلاستيكي، حرر الْالسنة التي تثبت لوحة المفاتيح في مجموعة مسند راحة اليد.
	- ̤ ̵˅̻ر˕˩ر ̪ن ا ف̤ ˕˩˅ت دةˠوالمو ߆ ̉ةمجمو ̪˸̰د ا˧ةر ا̤̾د. ȓ ̉لى 3 ك˧ر ˧ة̤و المف˅˒̾˦ لأ

4 اقلب لوحة المفاتيح بحرص رأسًا على عقب ثم ضعها فوق مجموعة مسند راحة اليد.

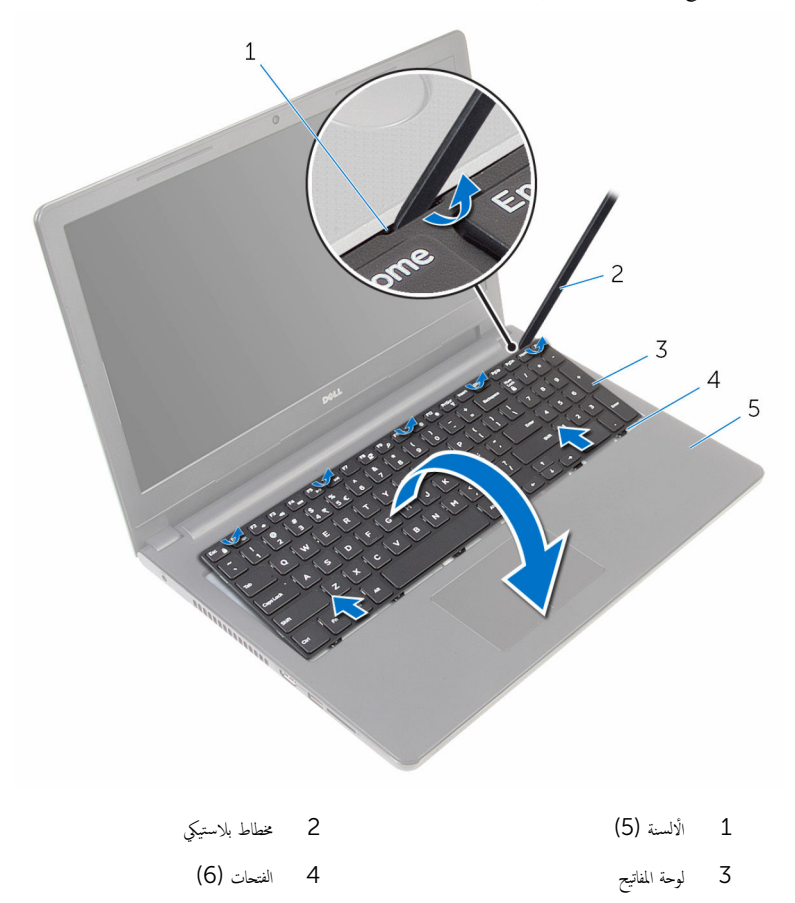

5 - مجموعة مسند راحة اليد

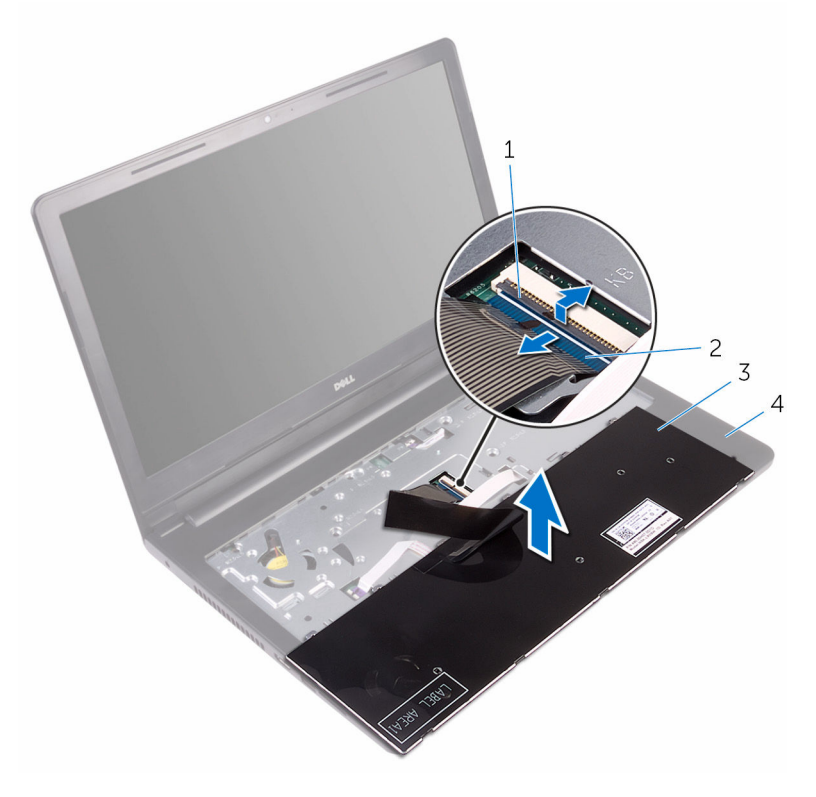

- $1$  المزلاج
- 3 لوحة المفاتيح
- 2 كبل لوحة المفاتيح
- 4 مجموعة مسند راحة اليد
- ارفع لوحة المفاتيح مع الكبلات خارج مجموعة مسند راحة اليد.  $\hbox{\bf 6}$

# إعادة وضع لوحة المفاتيح

<span id="page-19-0"></span>تحذير : قبل العمل داخل الكمبيوتر ، اقرأ معلومات الٌامان التي تم ٳرفاقها مع الكمبيوتر ، واتبع الخطوات الوادة في <u>قبل العمل داخل الكمبيوتر</u> . بعد العمل داخل الكمبيوتر ، اتبع التعليمات الواردة في <u>بعد العمل داخل الكمبيوتر</u>. للتعرف على المعلومات الإضافية الحاصة بأفضل ممارسات الامان. راجع الصفحة الرئيسية الحاصة بالتوافق التنظيمي من خلال www.dell.com/regulatory\_compliance.

#### الإجراء

- 1 أدخل كابل لوحة المفاتيح في الموصل الخاص به في لوحة النظام وأغلق المزلاج لتثبيت الكابل.
- $\,$ i اقلب لوحة المفاتيح بحرص رأسًا على عقب ثم قم بإزاحة العروات الموجودة في لوحة المفاتيح داخل الفتحات الموجودة في مجموعة مسند راحة اليد، وأدخل لوحة المفاتيح في مكانها.
	- **3** أغلق الشاشة واقلب الكمبيوتر رأسًا على عقب.

#### المتطلبات التالية

أعد وضع <u>البطارية</u><br>·

## إزالة غطاء القاعدة

<span id="page-20-0"></span>⚠ تحذير : قبل العمل داخل الكمبيوتر ، اقرأ معلومات الٌامان التي تم ٳرفاقها مع الكمبيوتر ، واتبع الخطوات الوادة في <u>قبل العمل داخل الكمبيوتر</u> . بعد العمل داخل الكمبيوتر ، اتبع التعليمات الواردة في <u>بعد العمل داخل الكمبيوتر</u>. للتعرف على المعلومات الإضافية الحاصة بأفضل ممارسات الامان. راجع الصفحة الرئيسية الحاصة بالتوافق التنظيمي من خلال www.dell.com/regulatory\_compliance.

### المتطلبات ا<mark>لا</mark>ساسية

- 1 قَ بَارَالَةِ الْمِطَارِيَّةِ.
- 2 اتبع الإجراءات من الخطوة 1 إلى الخطوة 3 في "إزالة <u>محرك الأقراص الضوئية</u>" .
	- 3 ٪ قم بإزالة ل<u>وحة المفاتيح</u>

### الإجراء

 $\!1$  افتح الشاشة وقم بإزالة المسامير اللولبية التي تثبت مجموعة مسند راحة اليد بغطاء القاعدة من الموصل الخاص بها في لوحة النظام.

لاضح المزلاج وافصل كابل محرك الاقراص الضوئية من الموصل الخاص به في لوحة النظام. [

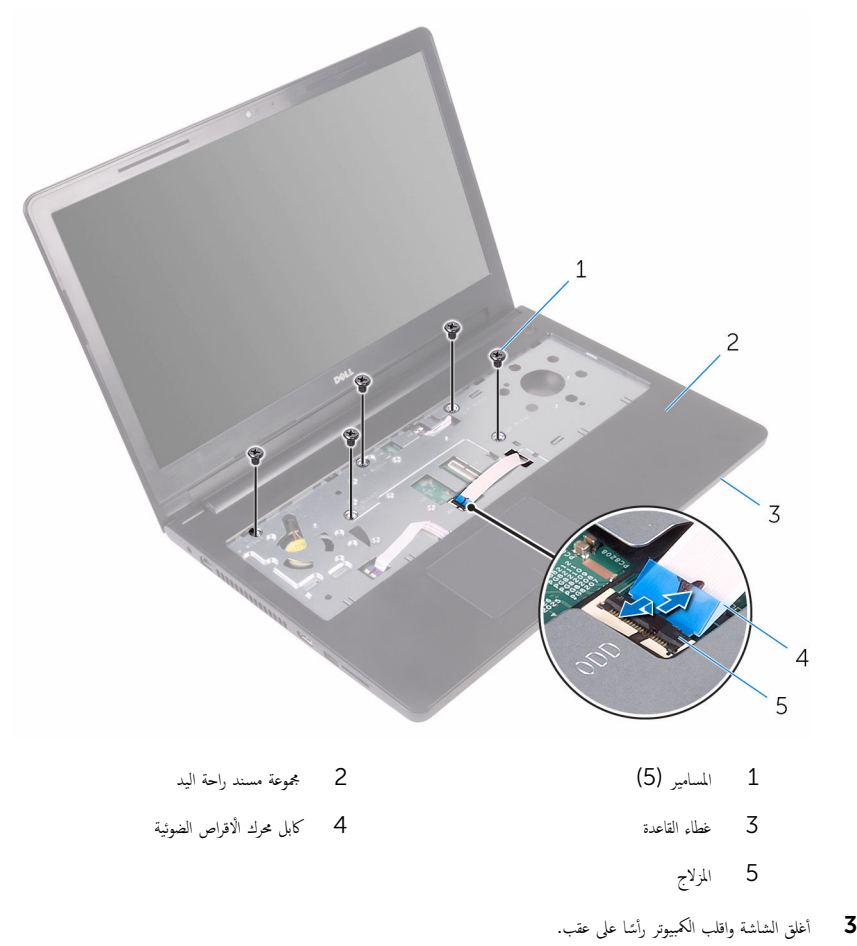

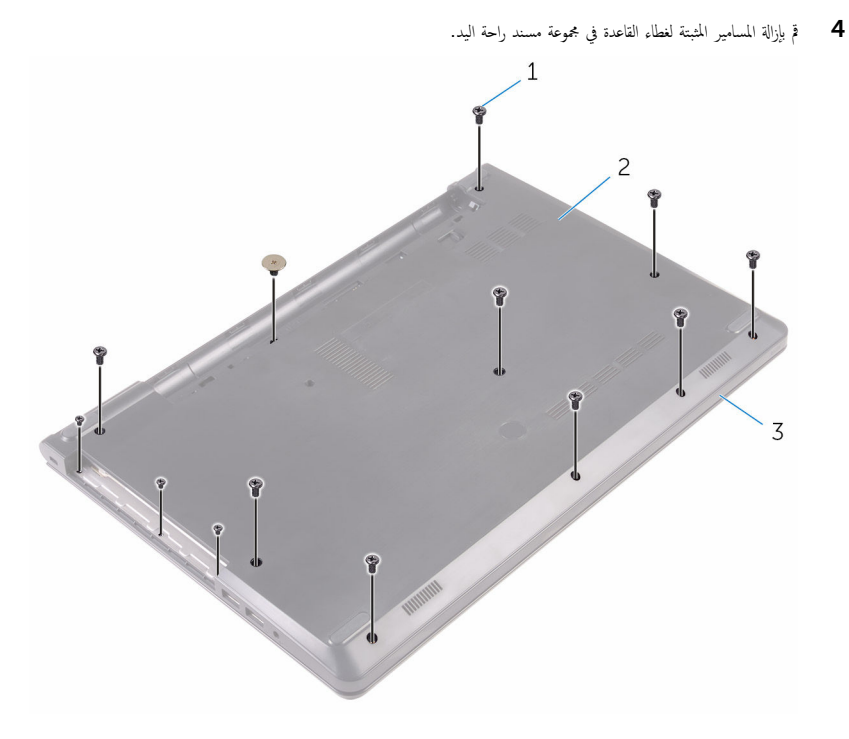

 $\overline{c}$ غطاء القاعدة

- 1 المسامير (13)
- 3 مجموعة مسند راحة اليد

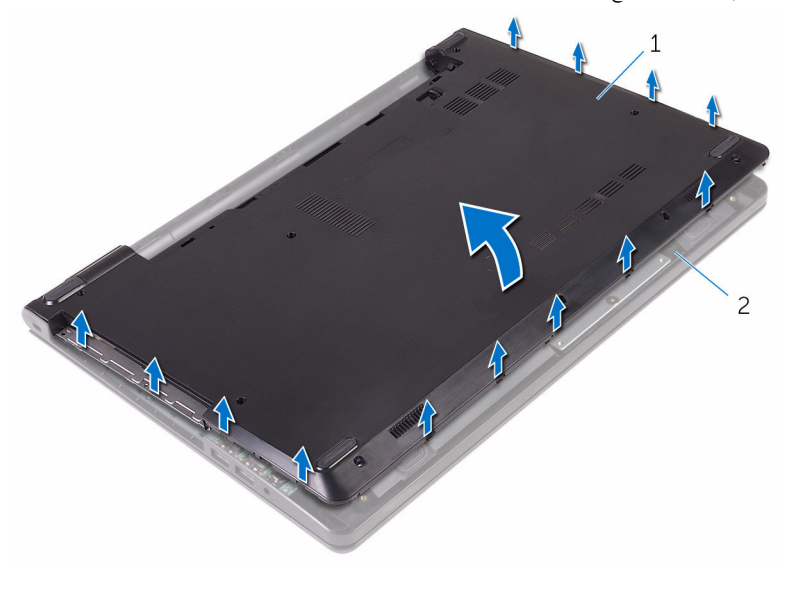

 $\overline{\phantom{a}}$ مجموعة مسند راحة اليد

غطاء القاعدة  $\quad \, 1$ 

قم بقلب غطاء القاعدة رأسًا على عقب.  $\pm$ 

7 قم بتحرير موزع محرك الاقراص الضوئية من العروات الموجودة في غطاء القاعدة.

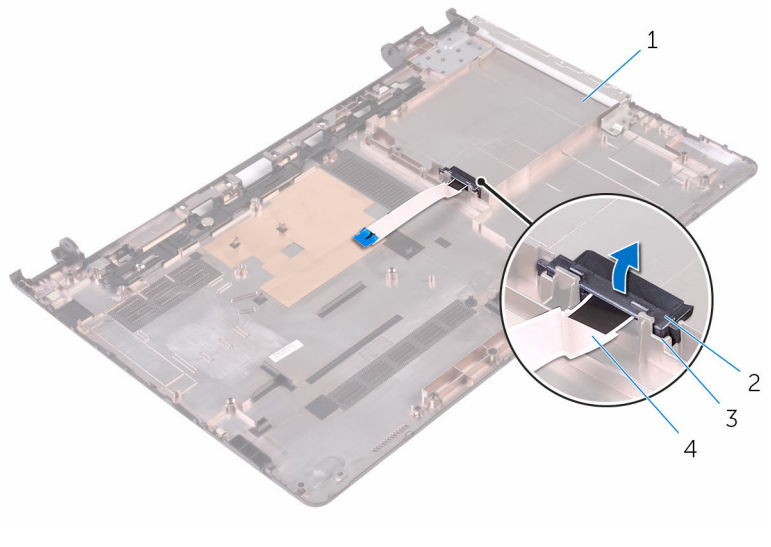

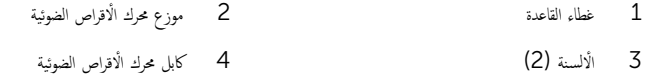

## إعادة وضع غطاء القاعدة

<span id="page-25-0"></span>تحذيو ً. قبل العمل داخل الكمبيوتر، اقرأ معلومات الامان التي تم إرفاقها مع الكمبيوتر، واتبع الخطوات الوادة في ق<u>بل العمل داخل الكمبيوتر</u>. بعد العمل ⚠ داخل الكمبيوتر ، اتبع التعليمات الواردة في <u>بعد العمل داخل الكمبيوتر</u>. للتعرف على المعلومات الإضافية الحاصة بأفضل ممارسات الامان. راجع الصفحة الرئيسية الحاصة بالتوافق التنظيمي من خلال www.dell.com/regulatory\_compliance.

#### الإجراء

- $\!1$  قم بمحاذاة موزع محرك الاقراص الضوئية مع الالسنة الموجودة في غطاء القاعدة ثم ضعه في مكانه.
	- **2** ٪ قم بقلب غطاء القاعدة رأسًا على عقب.
- ${\bf 3}$   $\,$  أ $\,$  بإزاحة الألسنة الموجودة في غطاء القاعدة إلى الفتحات الموجودة في مجموعة مسند راحة اليد وقم بتثبيت غطاء القاعدة في مكانه.
	- 4 ٪ قم بإعادة وضع المسامير المثبتة لغطاء القاعدة في مجموعة مسند راحة اليد.
		- 5 ٪ قم بقلب الكمبيوتر .
	- د قم بفتح الشاشة وأعد تركيب المسامير اللولمبية التي تثبت مجموعة مسند راحة اليد في غطاء القاعدة.
		- 7 ٪ قم بإدخال كابل محرك الاقراص الضوئية في الموصل وأغلق المزلاج لتثبيت الكابل.

#### المتطلبات التالبة

- 1 أعد وضع ل<u>وحة المفاتيح</u>. 2 اتبع الإجراءات من الخطوة 4 إلى الخطوة 5 في "إعادة وضع <u>محرك الأقراص الضوئية</u>" .
	- 3 أعد وضع <u>البطارية</u>

# إزالة محرك الأقراص الثابتة.

<span id="page-26-0"></span>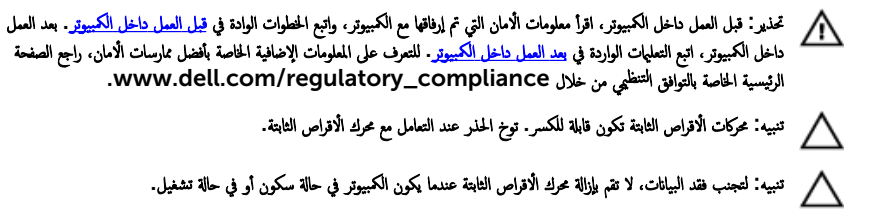

### المتطلبات ا<mark>لا</mark>ساسية

- 1 فَمَ بَإِزَالَةِ ا<u>لْبِطَارِيَّةِ</u>
- 2 اتبع الإجراءات من الخطوة 1 إلى الخطوة 3 في "إزالة <u>محوك الأقراص الضوئية</u>" .
	- 3 ٪ قم بإزالة ل<u>وحة المفاتيح</u>
	- 4 اتبع الإجراءات من الخطوة 1 إلى الخطوة 5 في "إزالة <u>غطاء القاعدة</u>".

#### الإجراء

- 1 ٪ قم بإزالة المسامير المثبتة لمجموعة محرك الْاقراص الثابتة بمجموعة مسند راحة اليد.
- 2 افتح المزلاج وافصل كابل محرك الاقراص الثابتة من الموصل الخاص به في لوحة النظام.

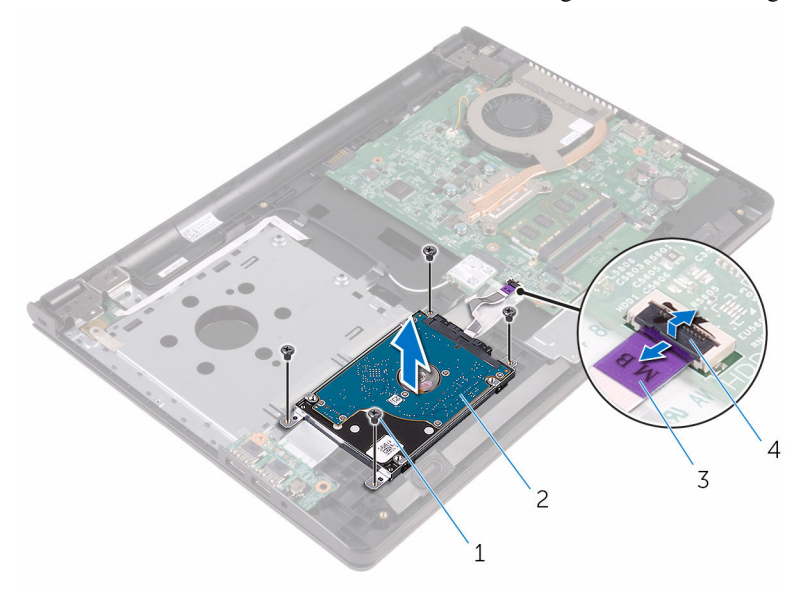

- 1 الم˸˅̪̾ر ا̧̤و̤ˋ̾ة) 4( 2 ̉ةمجمو كمحر ȓالأ اص̜ر ا̤˜˅ˈ˕ة كابل محرك الأقراص الثابتة  $4$  المزلاج  $\,3\,$ 
	- 4 افصل الموزع من محرك الأقراص الثابتة.

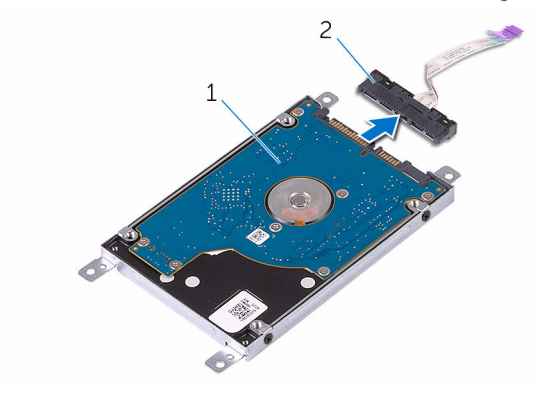

مجموعة محرك الأقراص الثابتة  $2$  ذالموزع  $1$ 

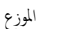

5 ٪ قم بإزالة المسامير المثبتة لحامل محرك الاقراص الثابتة في محرك الاقراص الثابتة. افصل الحامل عن محرك الأقراص الثابتة.

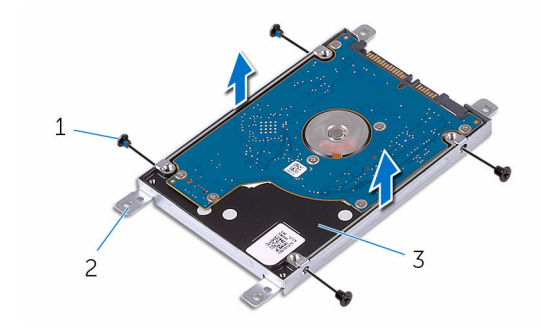

- 1 الم˸˅̪̾ر ا̧̤و̤ˋ̾ة) 4( 2 ˧˅̪ل كمحر ȓالأ اص̜ر ا̤˜˅ˈ˕ة
	- 3 محرك الأقراص الثابتة

# إعادة وضع محرك الأقراص الثابتة

<span id="page-29-0"></span>تحذير : قبل العمل داخل الكمبيوتر ، اقرأ معلومات الٌامان التي تم ٳرفاقها مع الكمبيوتر ، واتبع الخطوات الوادة في <u>قبل العمل داخل الكمبيوتر</u> . بعد العمل ⚠ داخل الكمبيوتر ، اتبع التعليمات الواردة في <u>بعد العمل داخل الكمبيوتر</u>. للتعرف على المعلومات الإضافية الحاصة بأفضل ممارسات الامان. راجع الصفحة الرئيسية الحاصة بالتوافق التنظيمي من خلال www.dell.com/regulatory\_compliance.

ننبيه: محركات الاقراص الثابتة تكون قابلة للكسر. توخ الحذر عند التعامل مع محرك الاقراص الثابتة.

### الإجراء

#### $\!1$   $\!$  قم بمحاذاة فتحات المسامير الموجودة في حامل محرك الأقراص الثابتة مع فتحات المسامير الموجودة في محرك الأقراص الثابتة. 2 أعد وضع المسامير اللولبية المثبتة لحامل محرك الْاقراص الثابتة في محرك الأقراص الثابتة.  $\bf{3}$  قم بتوصيل الوسيط بمجموعة محرك الأقراص الثابتة. 4 ٪ قم بمحاذاة فتحات المسامير اللولبية الموجودة في مجموعة محرك الأولس الثابتة مع فتحات المسامير اللولبية الموجودة في مجموعة مسند راحة اليد. 5 أعد تركيب المسامير التي تثبت مجموعة محرك الأقراص الثابتة بمجموعة مسند راحة اليد. 6 ٪ قم بإزاحة كابل محرك الاقراص الثابتة إلى داخل الموصل الخاص به في لوحة النظام وأغلق المزلاج لتثبيت الكابل.

#### المتطلبات التالية

1 اتبع الإجراءات من الخطوة 3 إلى الخطوة 7 في "إعادة وضع <u>غطاء القاعدة</u>". **2** أعد وضع ل<u>وحة المفاتيح</u>. 3 اتبع الإجراءات من الخطوة 4 إلى الخطوة 5 في "إعادة وضع <u>محرك الأقراص الضوئية</u>" . **4** أعد وضع <u>البطارية</u>

## إزالة وحدة الذاكرة

<span id="page-30-0"></span>تحذيو ֹ قبل العمل داخل الكمبيوتر، اقرأ معلومات الامان التي تم إرفاقها مع الكمبيوتر، واتبع الخطوات الوادة في ق<u>بل العمل داخل الكمبيوتر</u> ـ بعد العمل ⚠ داخل الكمبيوتر ، اتبع التعليمات الواردة في <u>بعد العمل داخل الكمبيوتر</u>. للتعرف على المعلومات الإضافية الحاصة بأفضل ممارسات الامان. راجع الصفحة الرئيسية الحاصة بالتوافق التنظيمي من خلال www.dell.com/regulatory\_compliance.

### المتطلبات ا<mark>لا</mark>ساسية

- 1 قَ بَارَالَةِ الْمِطَارِيَّةِ.
- 2 اتبع الإجراءات من الخطوة 1 إلى الخطوة 3 في "إزالة <u>محرك الأقراص الضوئية</u>" .
	- 3 ٪ قم بإزالة ل<u>وحة المفاتيح</u>
	- 4 التبع الإجراءات من الخطوة 1 إلى الخطوة 5 في "إزالة <u>غطاء القاعدة</u>".

### الإجراء

ستخدم أطراف أصابعك لفصل مشابك التثبيت الموجودة على طرفي فتحة وحدة الذاكرة بعناية حتى تبرز وحدة الذاكرة للخارج.  $\bf{1}$ 

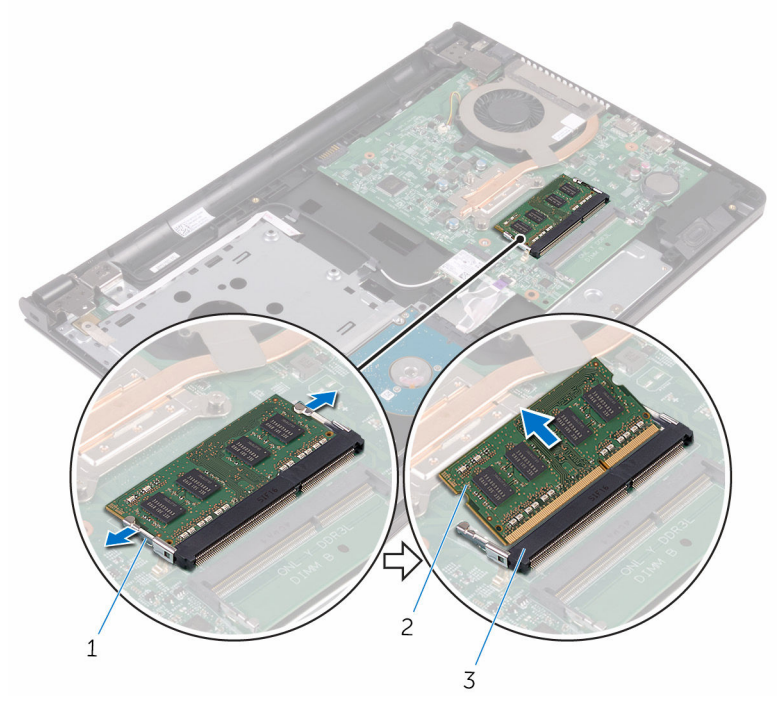

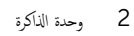

- 1 مشابك التثبيت (2)
- 

# إعادة وضع وحدة الذاكرة

<span id="page-32-0"></span>تحذير : قبل العمل داخل الكمبيوتر ، اقرأ معلومات الٌامان التي تم ٳرفاقها مع الكمبيوتر ، واتبع الخطوات الوادة في <u>قبل العمل داخل الكمبيوتر</u> . بعد العمل داخل الكمبيوتر ، اتبع التعليمات الواردة في <u>بعد العمل داخل الكمبيوتر</u>. للتعرف على المعلومات الإضافية الحاصة بأفضل ممارسات الامان. راجع الصفحة الرئيسية الحاصة بالتوافق التنظيمي من خلال www.dell.com/regulatory\_compliance.

الإجراء

قم بمحاذاة الفتحة الموجودة في وحدة الذاكرة مع اللسان الموجود في فتحة وحدة الذاكرة.  $\bm{1}$ 

2 ٪ قم بإزاحة وحدة الذاكرة بثبات إلى داخل الفتحة بزاوية، واضغط على وحدة الذاكرة حتى تستقر في مكانها.

**ملاحظة:** إذا لم تسمع صوت استقرار وحدة الذاكرة في موضعها، فقم بإزالتها وإعادة تركيبها.

<span id="page-33-0"></span>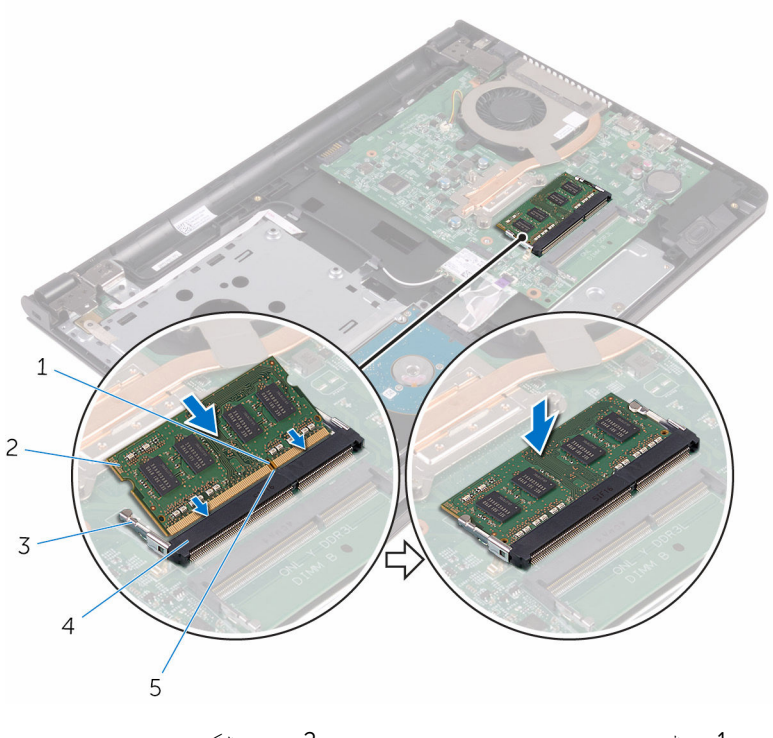

1 ا̤˸ن 2 ˧دةو ةالذا̟ر 3 ̪ش˅ˈك ا̤˕˜ˋ̾ت) 2( 4 ̙˕˩ة ˧دةو ةالذا̟ر

#### 5 لسان

### المتطلبات التالية

1 اتبع الإجراءات من الخطوة 3 إلى الخطوة 7 في "إعادة وضع <u>غطاء القاعدة</u>". **2** أعد وضع <u>لوحة المفاتيح</u>. 3 اتبع الإجراءات من الخطوة 4 إلى الخطوة 5 في "إعادة وضع <u>محرك الأقراص الضوئية</u>" . 4 أعد وضع <u>البطارية</u>.

## إزالة البطاقة اللاسلكية

<span id="page-34-0"></span>تحذيو ֹ قبل العمل داخل الكمبيوتر، اقرأ معلومات الامان التي تم إرفاقها مع الكمبيوتر، واتبع الخطوات الوادة في ق<u>بل العمل داخل الكمبيوتر</u> ـ بعد العمل ⚠ داخل الكمبيوتر ، اتبع التعليمات الواردة في <u>بعد العمل داخل الكمبيوتر</u>. للتعرف على المعلومات الإضافية الحاصة بأفضل ممارسات الامان. راجع الصفحة الرئيسية الحاصة بالتوافق التنظيمي من خلال www.dell.com/regulatory\_compliance.

### المتطلبات الاساسية

- 1 قَ بَارَالَةِ الْمِطَارِيَّةِ.
- 2 اتبع الإجراءات من الخطوة 1 إلى الخطوة 3 في "إزالة <u>محرك الأقراص الضوئية</u>" .
	- 3 ٪ قم بإزالة ل<u>وحة المفاتيح</u>
	- 4 اتبع الإجراءات من الخطوة 1 إلى الخطوة 5 في "إزالة <u>غطاء القاعدة</u>".

### الإجراء

- ق بفصل كابلات الهوائي من البطاقة اللاسلكية.  $\boldsymbol{1}$
- 2 ٪ قم بإزالة المسبار الذي يثبت البطاقة اللاسلكية في لوحة النظام.

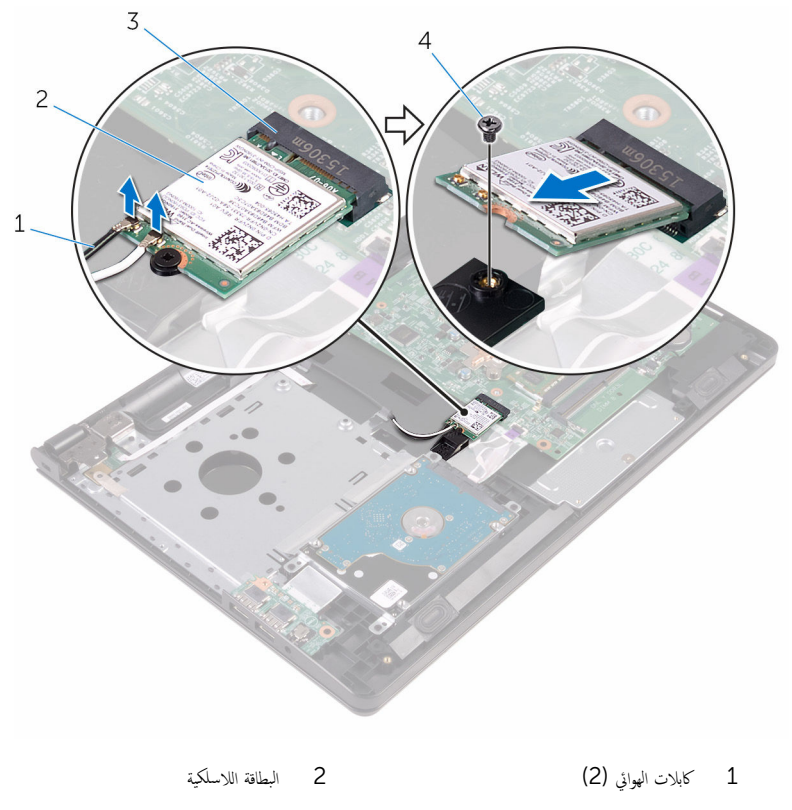

 $\overline{4}$ .<br>3 فتحة البطاقة اللاسلكية المسبار
# إعادة تركيب البطاقة اللاسلكية.

<span id="page-36-0"></span>تحذير : قبل العمل داخل الكمبيوتر ، اقرأ معلومات الٌامان التي تم ٳرفاقها مع الكمبيوتر ، واتبع الخطوات الوادة في <u>قبل العمل داخل الكمبيوتر</u> . بعد العمل داخل الكمبيوتر ، اتبع التعليمات الواردة في <u>بعد العمل داخل الكمبيوتر</u>. للتعرف على المعلومات الإضافية الحاصة بأفضل ممارسات الامان. راجع الصفحة الرئيسية الحاصة بالتوافق التنظيمي من خلال www.dell.com/regulatory\_compliance.

الإجراء

- ˒̰ˋ:̴̾ ̤ˣ ˕̰˒ ˇ̧̘ ا̤ˋط˅̜ة ا̤لا ك̧˷ ̾ةǙ لإ ˒ضع ǫȓي كاˈلات ǫȓ ̧ف˷ ̶˅.
- $\!1$   $\!$  قم بمحاذاة السن الموجود على البطاقة اللاسلكية مع الْالسنة الموجودة على فتحة البطاقة ، وأدخل البطاقة في الفتحة.
	- 2 أعد وضع المسهار الذي يثبت البطاقة اللاسلكية في لوحة النظام.

3 ߁ ˈ˕و˽̾ل كاˈلات ا̤ ائي̶و ˈ˅̤ˋط˅̜ة ا̤لا ك̧˷ ̾ة.

يوضح الجدول التالي نظام ألوان كابلات الهوائي للبطاقة اللاسلكية التي يدعمها الكمبيوتر لديك:

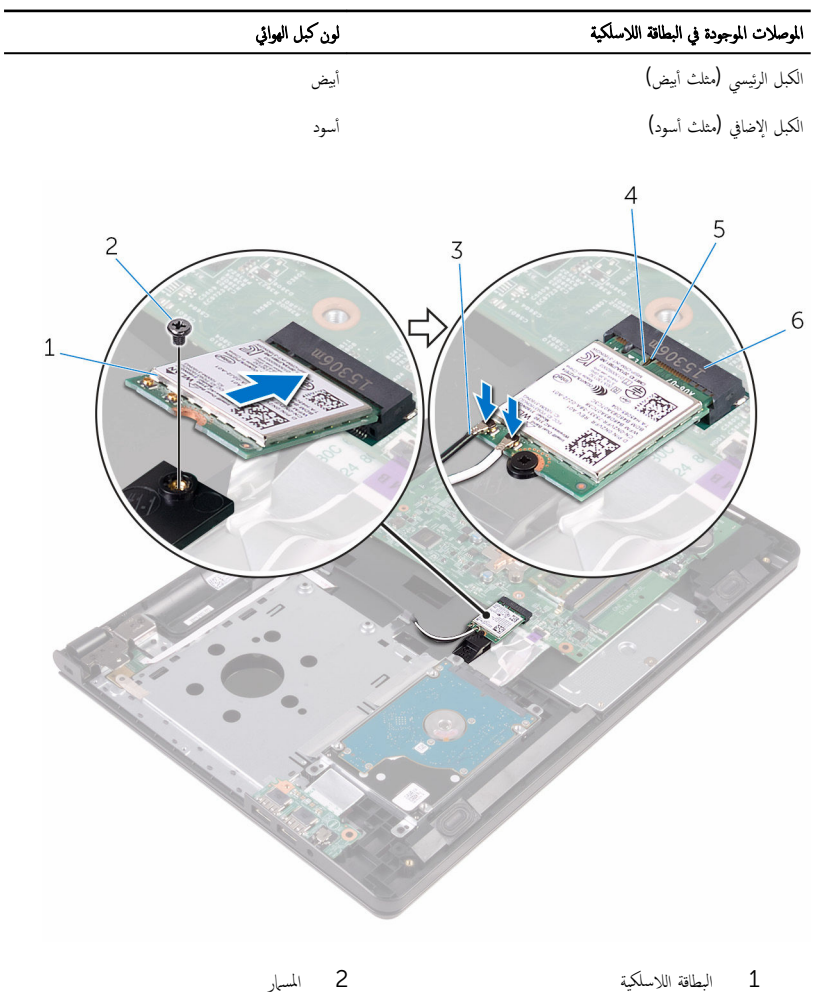

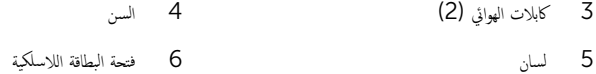

### المتطلبات التالية

1 انبع الإجراءات من الخطوة ك<sup>3</sup> إلى الخطوة 7 في "إعادة وضع <u>غطاء القاعدة</u> ``

- **2** أعد وضع ل<u>وحة المفاتيح</u>.
- 3 اتبع الإجراءات من الخطوة 4 إلى الخطوة 5 في "إعادة وضع <u>محرك الأقراص الضوئية</u>".
	- 4 أعد وضع <u>البطارية</u>

# إزالة لوحة زر التشغيل

كِ تحذير: قبل العمل داخل الكمبيوتر، اقرأ معلومات الامان التي تم إرفاقها مع الكمبيوتر، واتبع الخطوات الوادة في ق<u>بل العمل داخل الكمبيوتر</u>. بعد العمل<br>مارزا الكموف السوف الغطو الفريض المُّوفي الله على الله داخل الكمبيوتر ، اتبع التعليمات الواردة في <u>بعد العمل داخل الكمبيوتر</u>. للتعرف على المعلومات الإضافية الحاصة بأفضل ممارسات الامان. راجع الصفحة الرئيسية الحاصة بالتوافق التنظيمي من خلال www.dell.com/regulatory\_compliance.

## المتطلبات ا<mark>لا</mark>ساسية

- 1 قَ بَارَالَةِ الْمِطَارِيَّةِ.
- 2 اتبع الإجراءات من الخطوة 1 إلى الخطوة 3 في "إزالة <u>محرك الأقراص الضوئية</u>" .
	- 3 ٪ قم بإزالة ل<u>وحة المفاتيح</u>
	- 4 اتبع الإجراءات من الخطوة 1 إلى الخطوة 5 في "إزالة <u>غطاء القاعدة</u>".

### الإجراء

ً 1 ا̧̜ˇ اكم̤ ˋ ˒ر̾و ǫرȓ˷ ˅ ̉لى ̉قˇ او̙˕˦ ا̤ش˅˺ة Ȕالى ǫȓެ̜ ̜در ممكن.

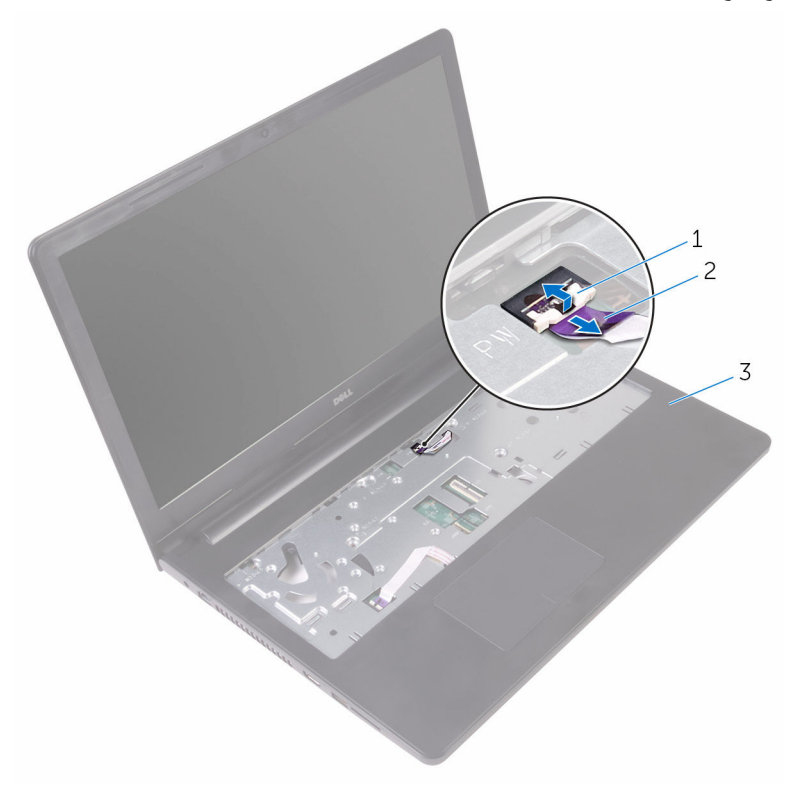

1 الم˴لإج 2 كاˈل ˧ة̤و رز ا̤˕̾˅ر

- 3 ٪ مجموعة مسند راحة اليد
- **3** أغلق الشاشة واقلب الكمبيوتر رأسًا على عقب.
- قم بإزالة الشريط الذي يثبت كابل لوحة زر الطاقة بمجموعة مسند راحة اليد.
- د Ö قم بفك المسهار اللولبي الذي يثبت لوحة زر التشغيل بمجموعة مسند راحة اليد.
	- قم فإزالة كابل لوحة زر التشغيل من مجموعة مسند راحة اليد.  $\epsilon$

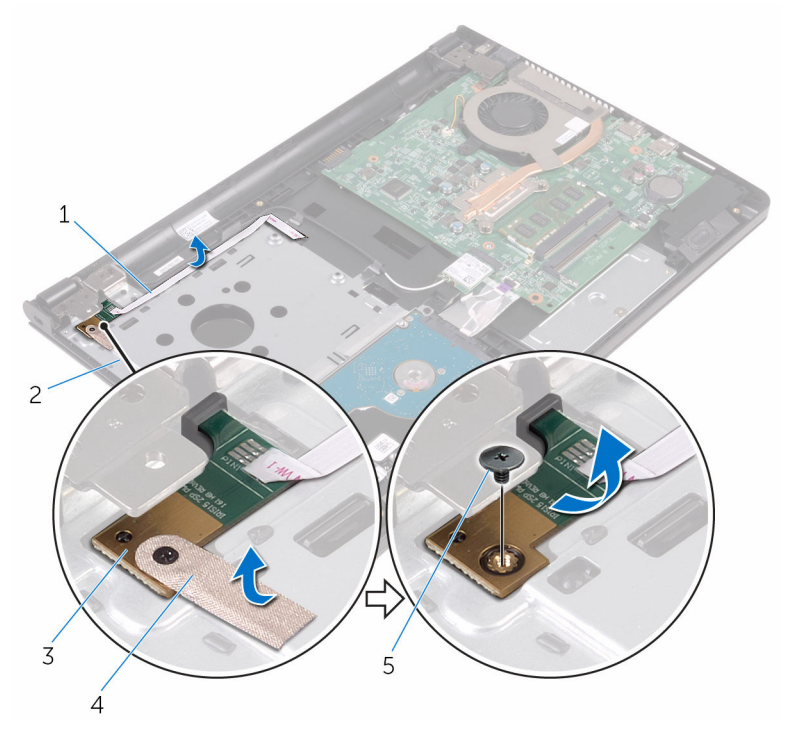

- 1 كاˈل ˧ة̤و رز ا̤˕̾˅ر 2 ̉ةمجمو ̪˸̰د ا˧ةر ا̤̾د
	- 3 ˧ة̤و رز ا̤˕̾˅ر 4 ̻طݾ
		- 5 الم˸مار

# إعادة تركيب لوحة زر التشغيل

تحذير : قبل العمل داخل الكمبيوتر ، اقرأ معلومات الٌامان التي تم ٳرفاقها مع الكمبيوتر ، واتبع الخطوات الوادة في <u>قبل العمل داخل الكمبيوتر</u> . بعد العمل ⚠ داخل الكمبيوتر ، اتبع التعليمات الواردة في <u>بعد العمل داخل الكمبيوتر</u>. للتعرف على المعلومات الإضافية الحاصة بأفضل ممارسات الامان. راجع الصفحة الرئيسية الحاصة بالتوافق التنظيمي من خلال www.dell.com/regulatory\_compliance.

#### الإجراء

- 1 ٪ قم بإزاحة لوحة زر الطاقة أسفل اللسان الموجود على مسند راحة اليد وقم بمحاذاة فتحة المسهار الموجودة على لوحة زر الطاقة مع فتحة المسهار الموجودة على مسند راحة اليد.
	- 2 أعد تركيب المسيار اللولبي الذي يثبت لوحة زر التشغيل بمجموعة مسند راحة اليد.
		- 3 ٪ قم بلصق الشريط الذي يثبت لوحة زر التشغيل فى مجموعة مسند راحة اليد.
			- 4 اربط كبل لوحة زر التيار بمجموعة مسند راحة اليد.
		- د ( إزاحة كبل لوحة زر التيار عبر الفتحة الموجودة على مجموعة مسند راحة اليد.
			- ً 6 ا̧̜ˇ اكم̤ ˋ ˒ر̾و ǫرȓ˷ ˅ ̉لى ̉قˇ او̙˕˦ ا̤ش˅˺ة Ȕالى ǫȓެ̜ ̜در ممكن.
	- 7 ٪ قم بإزاحة كابل لوحة زر الطاقة في الموصل الخاص به في لوحة النظام واغلق المزلاج لتثبيت الكابل.

#### المتطلبات التالىة

- 1 اتبع الإجراءات من الخطوة 3 إلى الخطوة 7 في "إعادة وضع <u>غطاء القاعدة</u>". <mark>2</mark> أعد وضع ل<u>وحة المفاتيح</u>. 3 اتبع الإجراءات من الخطوة 4 إلى الخطوة 5 في "إعادة وضع <u>محرك الأقراص الضوئية</u>" .
	- 4 أعد وضع <u>البطارية</u>

# إزالة مكبرات الصوت

تحذير: قبل العمل داخل الكمبيوتر، اقرأ معلومات الّامان التي تم إرفاقها مع الكمبيوتر، واتبع الخطوات الوادة في ق<u>بل العمل داخل الكمبيوتر</u>. بعد العمل ⚠ داخل الكمبيوتر ، اتبع التعليمات الواردة في <u>بعد العمل داخل الكمبيوتر</u>. للتعرف على المعلومات الإضافية الحاصة بأفضل ممارسات الامان. راجع الصفحة الرئيسية الحاصة بالتوافق التنظيمي من خلال www.dell.com/regulatory\_compliance.

## المتطلبات الاساسية

- 1 قَ بَارَالَةِ الْمِطَارِيَّةِ.
- 2 اتبع الإجراءات من الخطوة 1 إلى الخطوة 3 في "إزالة <u>محرك الأقراص الضوئية</u>" .
	- 3 ٪ قم بإزالة ل<u>وحة المفاتيح</u>
	- 4 اتبع الإجراءات من الخطوة 1 إلى الخطوة 5 في "إزالة <u>غطاء القاعدة</u>".

## الإجراء

- افصل كابل مكبر الصوت من لوحة النظام. $\: \blacksquare$
- 2 لاحظ توجيه كابل مكبر الصوت، وقم بإزالة الكابل من أدلة التوجيه الموجودة في مجموعة مسند راحة اليد.

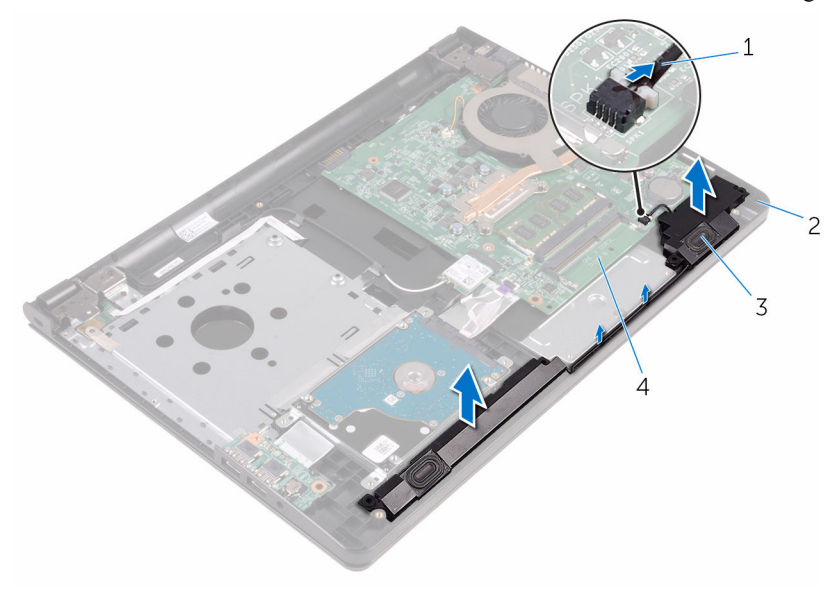

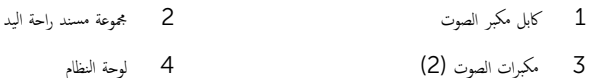

# إعادة وضع مكبرات الصوت

تحذير : قبل العمل داخل الكمبيوتر ، اقرأ معلومات الٌامان التي تم ٳرفاقها مع الكمبيوتر ، واتبع الخطوات الوادة في <u>قبل العمل داخل الكمبيوتر</u> . بعد العمل ⚠ داخل الكمبيوتر ، اتبع التعليمات الواردة في <u>بعد العمل داخل الكمبيوتر</u>. للتعرف على المعلومات الإضافية الحاصة بأفضل ممارسات الامان. راجع الصفحة الرئيسية الحاصة بالتوافق التنظيمي من خلال www.dell.com/regulatory\_compliance.

### الإجراء

- ق بمحاذاة مكبرات الصوت باستخدام دعامات المحاذاة الموجودة فى مجموعة مسند راحة اليد، وقم بتثبيت مكبرات الصوت فى مكانها.
	- 2 ٪ قم بتوجيه كبل مكبر الصوت عبر أدلة التوجيه الموجودة على مجموعة مسند راحة اليد.
		- 3 ٪ صل كبل مكبر الصوت بلوحة النظام.

#### المتطلبات التالبة

- 1 اتبع الإجراءات من الخطوة 3 إلى الخطوة 7 في "إعادة وضع <u>غطاء القاعدة</u>".
	- **2** أعد وضع ل<u>وحة المفاتيح</u>.
- 3 اتبع الإجراءات من الخطوة 4 إلى الخطوة 5 في "إعادة وضع محرك <u>الأقراص الضوئية</u>" .
	- 4 أعد وضع <u>البطارية</u>

# إزالة لوحة 1/O (الإدخال/الإخراج)

<span id="page-46-0"></span>تحذير : قبل العمل داخل الكمبيوتر ، اقرأ معلومات الٌامان التي تم ٳرفاقها مع الكمبيوتر ، واتبع الخطوات الوادة في <u>قبل العمل داخل الكمبيوتر</u> . بعد العمل ⚠ داخل الكمبيوتر ، اتبع التعليمات الواردة في <u>بعد العمل داخل الكمبيوتر</u>. للتعرف على المعلومات الإضافية الحاصة بأفضل ممارسات الامان. راجع الصفحة الرئيسية الحاصة بالتوافق التنظيمي من خلال www.dell.com/regulatory\_compliance.

## المتطلبات الاساسية

- 1 ٪ قم بازالة ا<mark>لسطارية .</mark>
- 2 اتبع الإجراءات من الخطوة 1 إلى الخطوة 3 في "إزالة <u>محرك الأقراص الضوئية</u>" .
	- 3 ٪ قم بإزالة ل<u>وحة المفاتيح</u>
	- 4 اتبع الإجراءات من الخطوة 1 إلى الخطوة 5 في "إزالة <u>غطاء القاعدة</u>".

## الإجراء

- قر إزالة المسار الذي يثبت لوحة الإدخال/الإخراج بمجموعة مسند راحة اليد.  $\bm{1}$
- 2 اقلب لوحة I/O (الإدخال/الإخراج)، ثم قم بإزالة الشريط الذي يثبت كابل لوحة I/O (الإدخال/الإخراج) بلوحة I/O (الإدخال/الإخراج).
	- ق افتح المزلاج وافصل كابل لوحة الإدخال/الإخراج عن لوحة الإدخال/الإخراج.

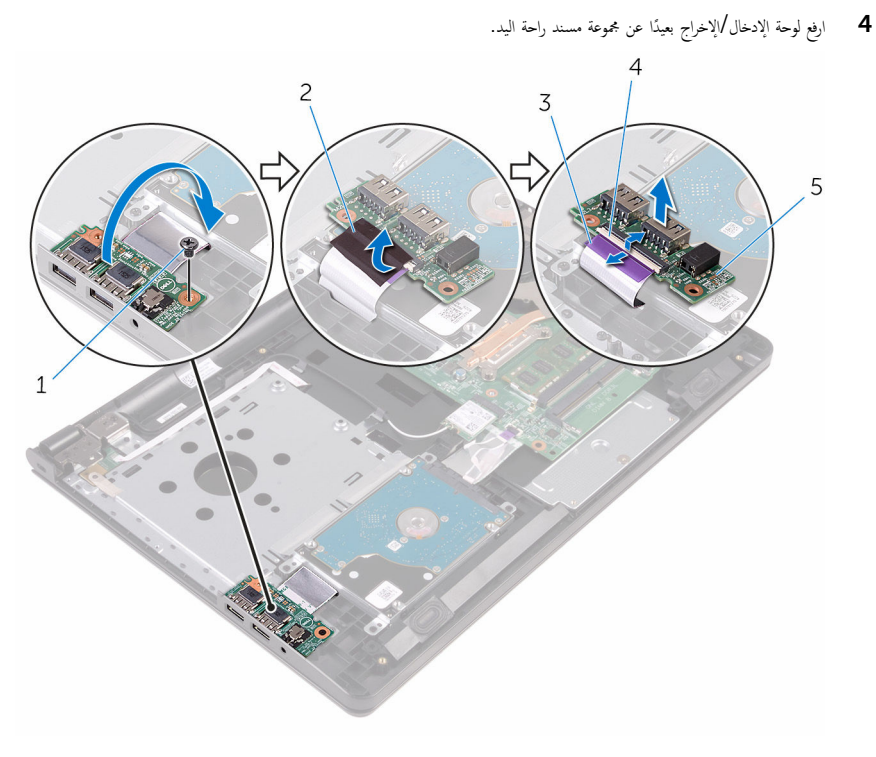

المزلاج

- $\overline{c}$  $1$ المسهار شريط
	- $\overline{4}$ 3 كابل لوحة الإدخال/الإخراج
		- 5 لوحة الإدخال/الإخراج

إعادة وضع لوحة الإدخال √الإخراج

<span id="page-48-0"></span>تحذير : قبل العمل داخل الكمبيوتر ، اقرأ معلومات الٌامان التي تم ٳرفاقها مع الكمبيوتر ، واتبع الخطوات الوادة في <u>قبل العمل داخل الكمبيوتر</u> . بعد العمل ⚠ داخل الكمبيوتر ، اتبع التعليمات الواردة في <u>بعد العمل داخل الكمبيوتر</u>. للتعرف على المعلومات الإضافية الحاصة بأفضل ممارسات الامان. راجع الصفحة الرئيسية الحاصة بالتوافق التنظيمي من خلال www.dell.com/regulatory\_compliance.

#### الإجراء

- 1 ٪ قم بإزاحة كبل لوحة الإدخال/الإخراج في الموصل الموجود في لوحة الإدخال/إخراج واضغط على المزلاج لتثبيت الكبل.
	- 2 ألصق الشريط المثبت لكابل لوحة الإدخال/الإخراج في لوحة I/O (الإدخال/الإخراج).
- ˅ ̉لى ̉قˇǙ ثم ߁ بم˩˅ذاة ̙˕˩ة الم˸˅̪̾ر دةˠوالمو ߆ ˧ة̤و Ȕالإدˬ˅ل/Ȕالإ اجˬر ̪ع ̙˕˩ة الم˸˅̪̾ر دةˠوالمو ߆ ̉ةمجمو ً 3 ا̧̜ˇ ˧ة̤و Ȕالإدˬ˅ل/Ȕالإ اجˬر ǫرȓ˷ مسند راحة اليدين.
	- 4 أعد تركيب المسهار الذي يثبت لوحة الإدخال/الإخراج بمجموعة مسند راحة اليد.

#### المتطلبات التالية

- 1 اتبع الإجراءات من الخطوة 3 إلى الخطوة 7 في "إعادة وضع <u>غطاء القاعدة</u>".
	- **2** أعد وضع <mark>لوحة المفاتيح</mark>
- 3 اتبع الإجراءات من الخطوة 4 إلى الخطوة 5 في "إعادة وضع <u>محرك الأقراص الضوئية</u>" .
	- 4 أعد وضع <u>البطارية</u> .

# إزالة البطارية الخلوية المصغرة

تحذيو ֹ قبل العمل داخل الكمبيوتر، اقرأ معلومات الامان التي تم إرفاقها مع الكمبيوتر، واتبع الخطوات الوادة في ق<u>بل العمل داخل الكمبيوتر</u> ـ بعد العمل ⚠ داخل الكمبيوتر ، اتبع التعليمات الواردة في <u>بعد العمل داخل الكمبيوتر</u>. للتعرف على المعلومات الإضافية الحاصة بأفضل ممارسات الامان. راجع الصفحة الرئيسية الحاصة بالتوافق التنظيمي من خلال www.dell.com/regulatory\_compliance.

تنبيه: يؤدي إزالة البطارية الخلوية المصغرة إلى إعادة تعيين إعدادات برنامج ضبطBIOS. ويوصى بملاحظة إعدادات برنامج ضبط BIOS قبل  $\triangle$ إزالة البطارية الحلوية المصغرة.

## المتطلبات ا<mark>لا</mark>ساسية

- 1 ٪ قم بإزالة <u>البطارية</u>
- 2 اتبع الإجراءات من الخطوة 1 إلى الخطوة 3 في "إزالة <u>محرك الأقراص الضوئية</u>" .
	- 3 ٪ قم بإزالة ل<u>وحة المفاتيح</u>.
	- 4 اتبع الإجراءات من الخطوة 1 إلى الخطوة 5 فى "إزالة <u>غطاء القاعدة</u>".

## الإجراء

باستخدام مخطاط بلاستيكي، ارفع البطارية الخلوية المصغرة برفق خارج مقبس البطارية الموجود على لوحة النظام.

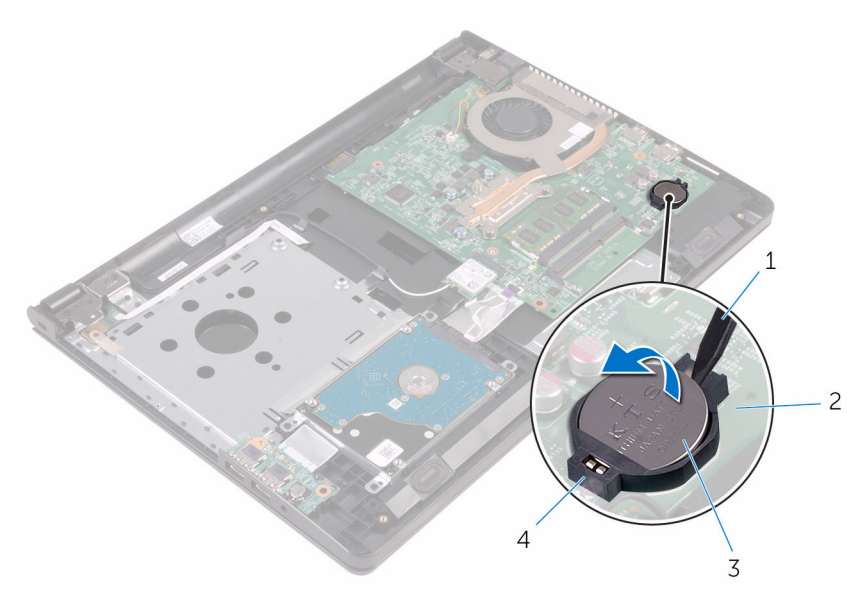

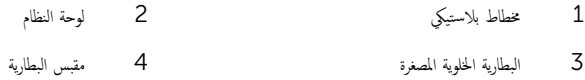

# إعادة تركيب البطارية الخلوية المصغرة.

تحذير : قبل العمل داخل الكمبيوتر ، اقرأ معلومات الٌامان التي تم ٳرفاقها مع الكمبيوتر ، واتبع الخطوات الوادة في <u>قبل العمل داخل الكمبيوتر</u> . بعد العمل ⚠ داخل الكمبيوتر ، اتبع التعليمات الواردة في <u>بعد العمل داخل الكمبيوتر</u>. للتعرف على المعلومات الإضافية الحاصة بأفضل ممارسات الامان. راجع الصفحة الرئيسية الحاصة بالتوافق التنظيمي من خلال www.dell.com/regulatory\_compliance.

### الإجراء

مع ضبط الجانب الموجب بحيث يتجه إلى أعلى، أدخل البطارية الخلوية المصغرة داخل مقبس البطارية الموجود في لوحة النظام.

#### المتطلبات التالبة

- 1 اتبع الإجراءات من الخطوة 3 إلى الخطوة 7 في "إعادة وضع <u>غطاء القاعدة</u>".
	- **2** أعد وضع ل<u>وحة المفاتيح</u>
- 3 اتبع الإجراءات من الخطوة 4 إلى الخطوة 5 في "إعادة وضع <u>محرك الأقراص الضوئية</u>" .
	- 4 أعد وضع <u>البطارية</u>

# إزالة مجموعة المشتت الحراري

- <span id="page-52-0"></span>تحذيو . قبل العمل داخل الكمبيوتر ، اقرأ معلومات الامان التي تم ٳرفاقها مع الكمبيوتر ، واتبع الخطوات الوادة في ق<u>بل العمل داخل الكمبيوتر</u> . بعد العمل ⚠ داخل الكمبيوتر، اتبع التعلمات الواردة في ب<u>عد العمل داخل الكمبيوتر</u>. للتعرّف على المعلومات الإضافية الخاصة بأفضل ممارسات ال<sup>ز</sup>مان، راجع الصفحة الرئيسية الحاصة بالتوافق التنظيمي من خلال www.dell.com/regulatory\_compliance.
	- تحذير: قد يصبح المشتت الحراري ساختا أثناء التشغيل العادي. اترك المشتت الحراري لوقت كافٍ لكي يبرد قبل محاولة لمسه.
	- تنبيه: لضمان الحد الْاقصي من التبريد للمعالج. لا تلمس مناطق توصيل الحرارة في المشتت الحراري. يمكن أن تقلل الزيوت على بشرتك من إمكانية Λ توصيل الحرارة للشحم الحراري.

## المتطلبات ا<mark>لا</mark>ساسية

- 1 ٪ قم بإزالة <u>السطارية</u>
- 2 اتبع الإجراءات من الخطوة 1 إلى الخطوة 3 في "إزالة <u>محوك الأقراص الضوئية</u>" .
	- 3 ٪ قم بإزالة ل<u>وحة المفاتيح</u>
	- 4 اتبع الإجراءات من الخطوة 1 إلى الخطوة 5 في "إزالة <u>غطاء القاعدة</u>".

#### الإجراء

1 بترتيب تسلسلي كما هو موضح على مجموعة المشتت الحراري، فك المسامير اللولبية المثبتة لمجموعة المشرق في لوحة النظام.

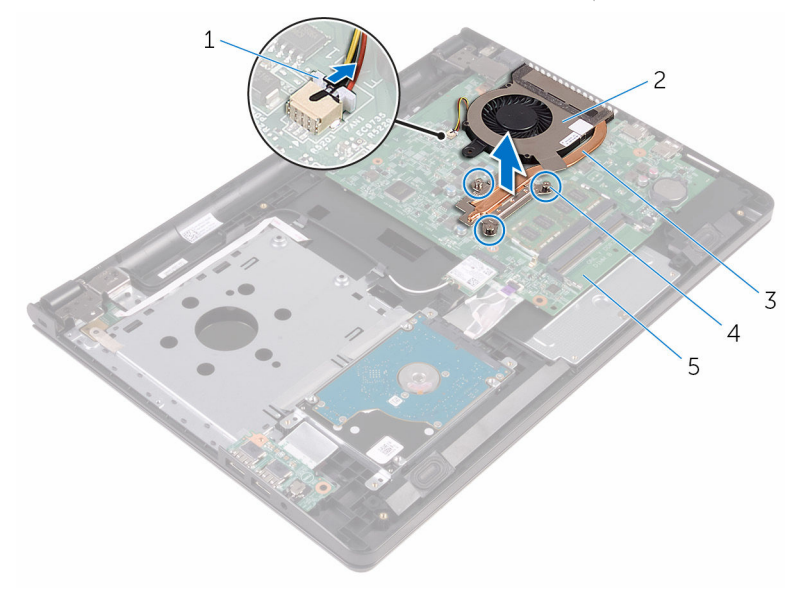

- المروحة لمريحة لمروحة لمروحة  $1$
- 3 ̉ةمجمو المش˕ت يارالحر 4 ̪˸˅̪̾ر ا̤˕˜ˋ̾ت) 3(
	- 5 لوحة النظام
	- وفع المشتت الحراري إلى خارج لوحة النظام.  $\bf{3}$ 
		- 4 فم بإزالة <u>المروحة</u>

# إعادة وضع مجموعة المشتت الحراري

- <span id="page-54-0"></span>تحذيو ً. قبل العمل داخل الكمبيوتر، اقرأ معلومات الامان التي تم إرفاقها مع الكمبيوتر، واتبع الخطوات الوادة في ق<u>بل العمل داخل الكمبيوتر</u>. بعد العمل ⚠ داخل الكمبيوتر، اتبع التعليات الواردة في <u>بعد العمل داخل الكمبيوتر</u> للتعرف على المعلومات الإضافية الخاصة بافضل ممارسات الامان، راجع الصفحة الرئيسية الحاصة بالتوافق التنظيمي من خلال www.dell.com/regulatory\_compliance.
	- تنبيه: قد تتسبب محاذاة المشتت الحراري بطريقة غير صحيحة في إتلاف لوحة النظام والمعالج.  $\wedge$

��حظة. يمكن إعادة استخدام الشحم الحراري الاصلي إذا تمت إعادةٍ تثبيت لوحة النظام والمروحة الاصلية معًا. أما إذا تم استبدال لوحة النظام أو المروحة، فاستخدم البطانة الحرارية التي يتم توفيرها في عبوة المنتج للتأكد من توصيل الحرارة. ȓ

### الإجراء

- 1 أعد وضع <u>المروحة</u> .
- 2 ٪ قم بمحاذاة المسامير اللولبية الموجودة في مجموعة المشتت الحراري مع فتحات المسامير اللولبية الموجودة في لوحة النظام.
- 3 بترتيب تسلسلي (كما هو موضح على مجموعة المشتت الحراري)، اربط المسامير اللولبية المثبتة لمجموعة المشت الحراري في لوحة النظام.
	- 4 ٪ قم بتوصيل كابل المروحة بلوحة النظام.

#### المتطلبات التالية

- 1 اتبع الإجراءات من الخطوة 3 إلى الخطوة 7 فى "إعادة وضع <u>غطاء القاعدة</u> `` **2** أعد وضع ل<u>وحة المفاتيح</u>.
- 3 اتبع الإجراءات من الخطوة 4 إلى الخطوة 5 في "إعادة وضع <u>محرك الأقراص الضوئية</u>" .
	- **4** أعد وضع <u>البطارية</u>

## إزالة المروحة

<span id="page-55-0"></span>تحذيو ֹ قبل العمل داخل الكمبيوتر، اقرأ معلومات الامان التي تم إرفاقها مع الكمبيوتر، واتبع الخطوات الوادة في ق<u>بل العمل داخل الكمبيوتر</u> ـ بعد العمل ⚠ داخل الكمبيوتر ، اتبع التعليمات الواردة في <u>بعد العمل داخل الكمبيوتر</u>. للتعرف على المعلومات الإضافية الحاصة بأفضل ممارسات الامان. راجع الصفحة الرئيسية الحاصة بالتوافق التنظيمي من خلال www.dell.com/regulatory\_compliance.

## المتطلبات الاساسية

- 1 قَ بَارَالَةِ الْمِطَارِيَّةِ.
- 2 اتبع الإجراءات من الخطوة 1 إلى الخطوة 3 في "إزالة محرك <u>الأقراص الضوئية</u>" .
	- 3 ٪ قم بإزالة ل<u>وحة المفاتيح</u>
	- 4 اتبع الإجراءات من الخطوة 1 إلى الخطوة 5 في "إزالة <u>غطاء القاعدة</u>".
		- 5 ٪ قم بإزالة <u>جموعة المشتت الحراري</u> .

## الإجراء

قم بإزالة المسامير اللولبية التي تثبت المروحة بمجموعة المشتت الحراري.  $\boldsymbol{1}$ 

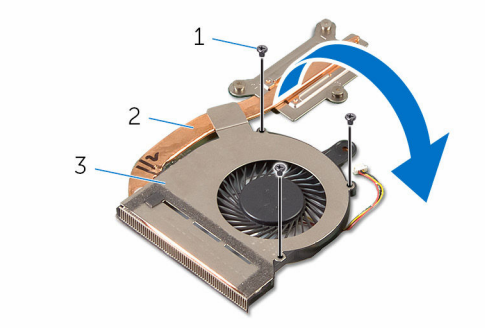

- 1 الم˸˅̪̾ر ا̧̤و̤ˋ̾ة) 3( 2 ̉ةمجمو المش˕ت يارالحر
	- 3 المروحة
	- **2** اقلب مجموعة المشتت الحرارى.
	- ق أزل الشريط الذي يقوم بتثبيت كابل المروحة بمجموعة المشتت الحراري.

4 ارفع المروحة مع الكابل خارج مجموعة المشتت الحراري.

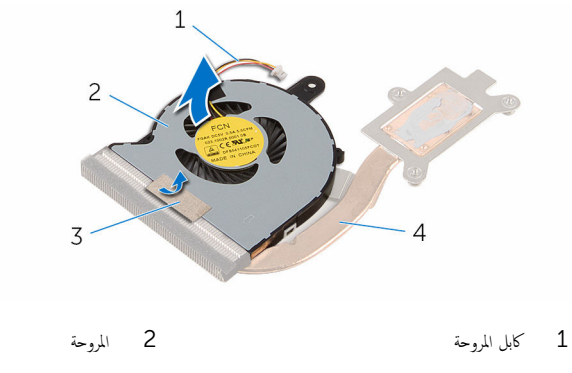

.<br>3 شريط 4 - مجموعة المشتت الحراري

# إعادة وضع المروحة

<span id="page-57-0"></span>⚠ تحذير : قبل العمل داخل الكمبيوتر ، اقرأ معلومات الٌامان التي تم ٳرفاقها مع الكمبيوتر ، واتبع الخطوات الوادة في <u>قبل العمل داخل الكمبيوتر</u> . بعد العمل داخل الكمبيوتر ، اتبع التعليمات الواردة في <u>بعد العمل داخل الكمبيوتر</u>. للتعرف على المعلومات الإضافية الحاصة بأفضل ممارسات الامان. راجع الصفحة الرئيسية الحاصة بالتوافق التنظيمي من خلال www.dell.com/regulatory\_compliance.

### الإجراء

- عنع المروحة على مجموعة المشتت الحراري.  $\mathbf 1$
- 2 ألصق الشريط الذي يقوم بتثبيت كابل المروحة بمجموعة المشتت الحراري.
	- قاب مجموعة المشتت الحرارى.  $\bar{\mathbf{3}}$
	- 4 أعد وضع المسامير المثبتة للمروحة في مجموعة المشتت الحراري.

#### المتطلبات التالية

- 1 أعد وضع <u>مجموعة المشتت الحراري</u> .
- 2 اتبع الإجراءات من الخطوة 3 إلى الخطوة 7 في "إعادة وضع <u>غطاء القاعدة</u>".
	- 3 أعد وضع <u>لوحة المفاتيح</u>
- 4 اتبع الإجراءات من الخطوة 4 إلى الخطوة 5 في "إعادة وضع محرك <u>الْاقواص الضوئية</u> .
	- 5 أعد وضع <u>البطارية</u>

## إزالة لوحة النظام

<span id="page-58-0"></span>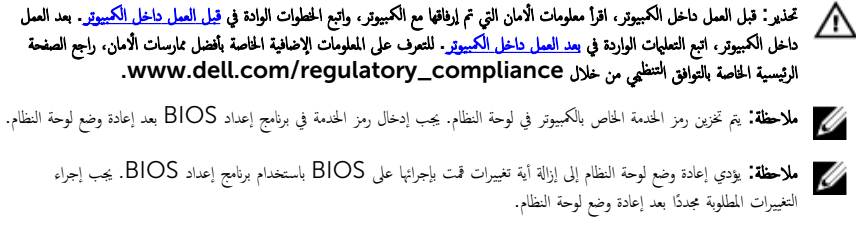

ملاحظة: قبل فصل الكبلات من لوحة النظام، لاحظ موقع الموصلات بحيث يمكنك إعادة توصيل الكبلات بطريقة صحيحة بعد إعادة وضع لوحة النظام.

## المتطلبات ا<mark>لا</mark>ساسية

- 1 ﴿ بِإِزَالَةِ الْمِطَارِيَّةِ
- 2 اتبع الإجراءات من الخطوة 1 إلى الخطوة 3 في "إزالة محرك <u>الأقراص الضوئية</u>" .
	- 3 ٪ قم بإزالة ل<u>وحة المفاتيح</u>
	- 4 اتبع الإجراءات من الخطوة 1 إلى الخطوة 5 في "إزالة <u>غطاء القاعدة</u>".
- 5 اتبع الإجراءات من الخطوة 1 إلى الخطوة 3 في "إزالة <u>محرك الأقراص الثابتة</u> .
	- **6** فم بإزالة وحدة الذاكرة
	- 7 ٪ قم بإزالة ا<u>لبطاقة اللاسلكية</u>
	- 8 ٪ قم بإزالة لوحة <u>الإدخال/الإخراج</u>
	- 9 ٪ قم بازالة مجموع<u>ة المشتت الحرار</u>ى

### الإجراء

ً 1 ا̧̜ˇ اكم̤ ˋ ˒ر̾و ǫرȓ˷ ˅ ̉لى ̉قˇ او̙˕˦ ا̤ش˅˺ة Ȕالى ǫȓެ̜ ̜در ممكن.

2 افتح المزاليج، وافصل كابل لوحة زر الطاقة وكابل لوحة اللمس من لوحة النظام.

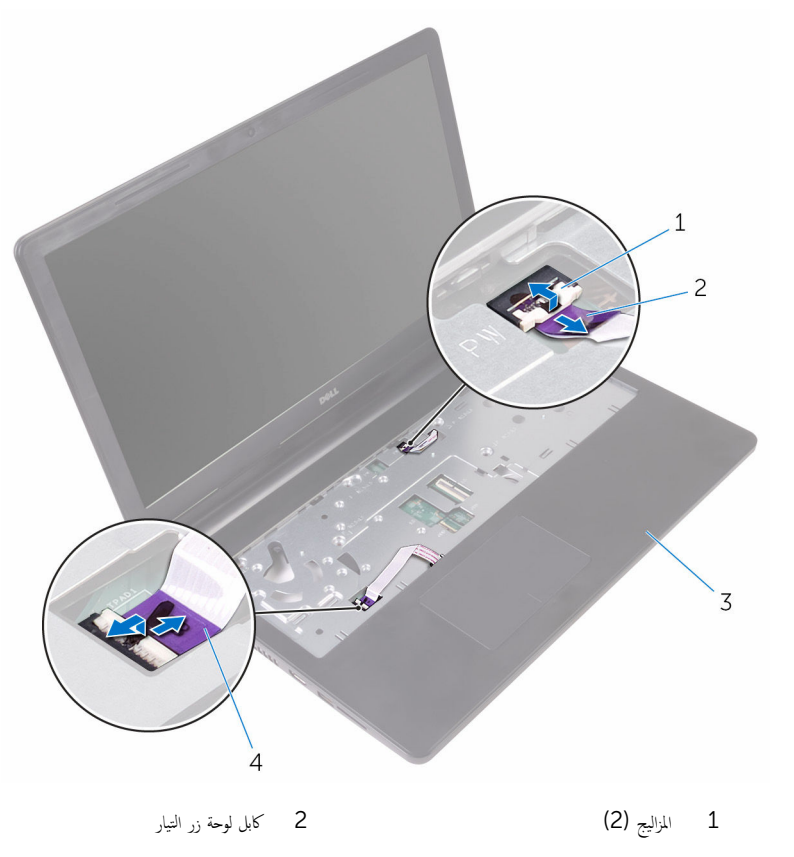

- كابل لوحة السند راحة اليد  $4$  كابل لوحة اللمس  $\,3\,$ 
	- **3** أغلق الشاشة واقلب الكمبيوتر رأسًا على عقب.
		- 4 افصل كابل مكبر الصوت من لوحة النظام.
	- د أزل المسبار اللولبي المثبت لمفصلة الشاشة في لوحة النظام.

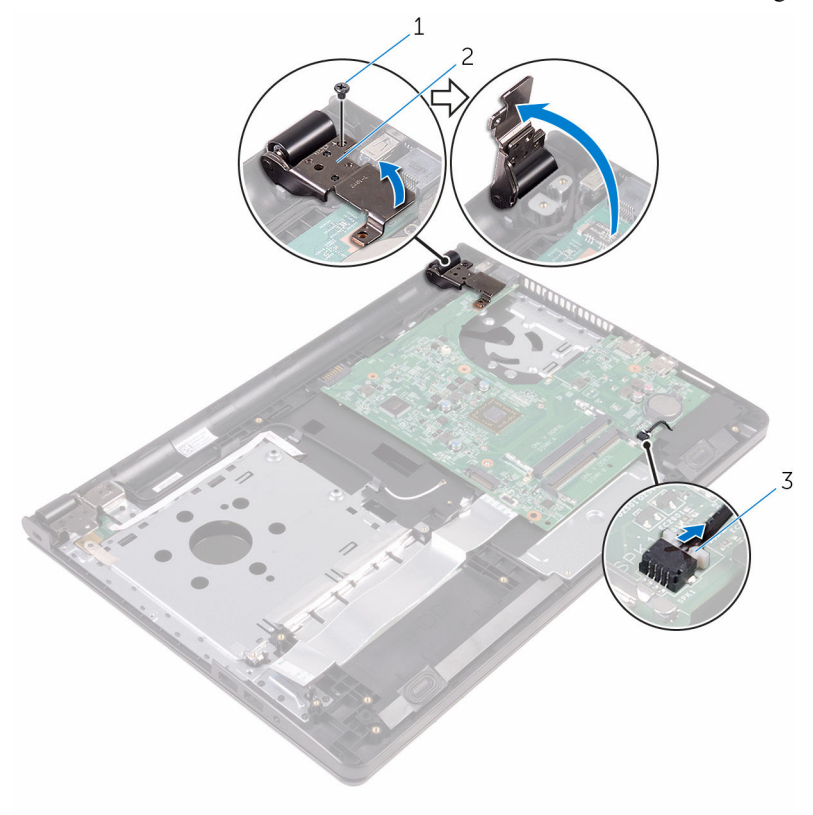

- 1 المسار 2 مفصلة الشاشة  $1$ 3 كابل مكبر الصوت
	- 7 ٪ قم بإزالة المسهار الذي يثبت لوحة النظام بمجموعة مسند راحة اليد.
	- وفع مكبر الصوت وامسكه لتحرير لوحة النظام من مجموعة مسند راحة اليد.  ${\bf 8}$
	- و أرفع لوحة النظام برفق لتحرير المنافذ من الفتحات الموجودة على مجموعة مسند راحة اليد.

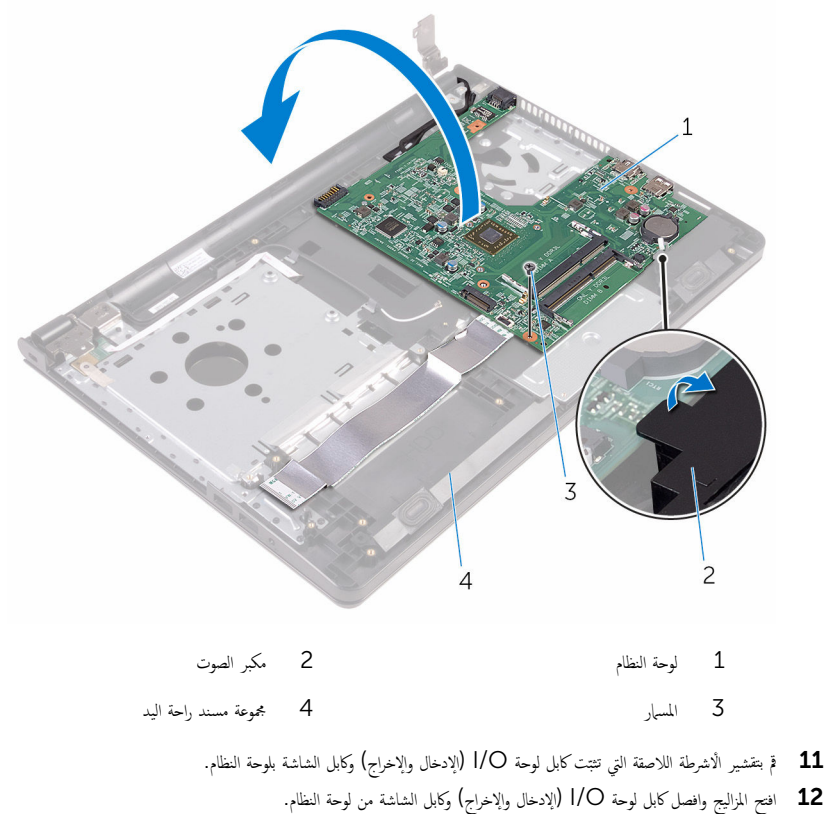

افصل كابل منفذ محايئ التيار من لوحة النظام $\bf{13}$ 

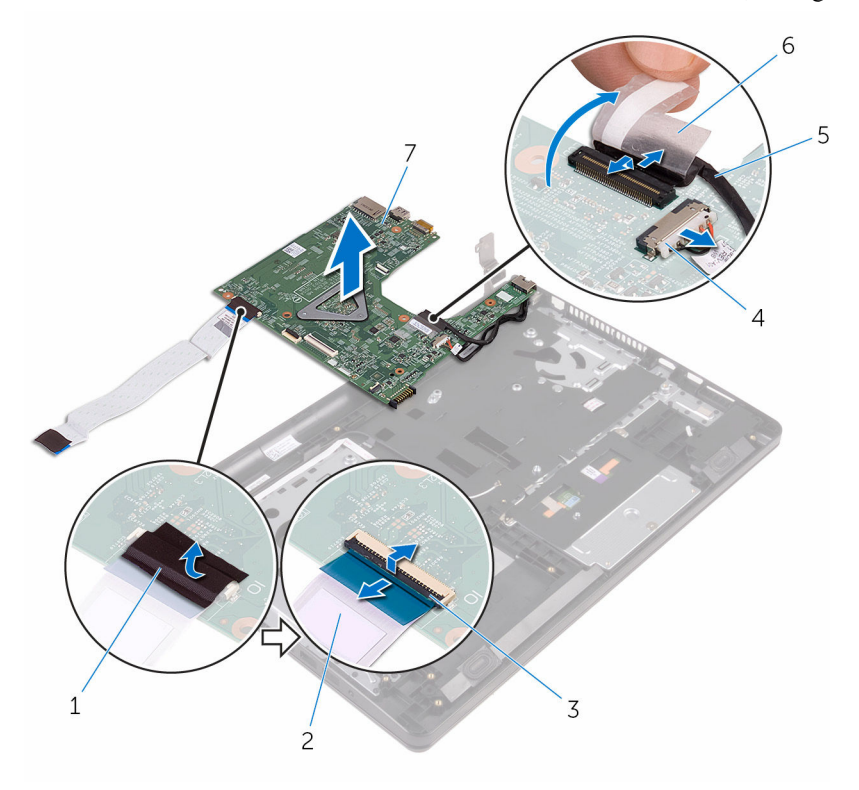

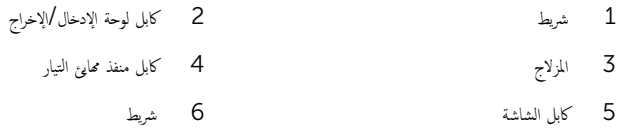

 $\sqrt{6}$ شريط

7 لوحة النظام

# إعادة تركيب لوحة النظام

<span id="page-63-0"></span>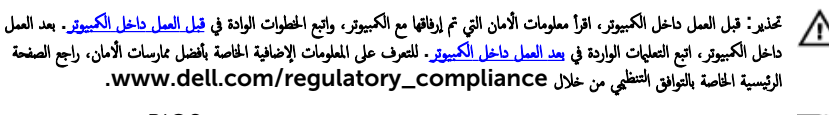

- ملاحظة: يتم تخزين رمز الحدمة الخاص بالكمبيوتر في لوحة النظام. يجب إدخال رمز الحدمة في برنامج إعداد BIOS بعد إعادة وضع لوحة النظام. W
	- ملاحظة: يؤدي إعادة وضع لوحة النظام إلى إزالة أية تغييرات قمت بإجرائها على BIOS باستخدام برنامج إعداد BIOS. يجب إجراء Ø التغييرات المطلوبة مجددًا بعد إعادة وضع لوحة النظام.

### الإجراء

- قم بإزاحة كابل الشاشة داخل الموصل الموجود على لوحة النظام وقم بإغلاق المزلاج لتثبيت الكابل.  $\bm{1}$ 
	- 2 ٪ قم بلصق الشريط الذي يقوم بتثبيت كابل الشاشة بلوحة النظام.
		- 3 ߁ ˈ˕و˽̾ل كاˈل ̰̪فذ مه˅̻ʾ ا̤˕̾˅ر ˧ةˈ̧و ا̰̤ظ˅م.
- 4 ٪ قم بإزاحة كابل لوحة الإدخال/الإخراج إلى داخل موصل لوحة النظام وقم بإغلاق المزلاج لتثبيت الكابل.
	- د ﴿ بلصق الشريط المثبت لكابل لوحة الإدخال/الإخراج فى لوحة النظام.
		- قاض القلب لوحة النظام.  $\pm$
- 7 ٪ قم بإزاحة المنافذ الموجودة في لوحة النظام داخل الفتحات الموجودة في مجموعة مسند راحة اليد، ثم ضع لوحة النطام على مجموعة مسند راحة اليد.
- 8 ٪ قم بمحاذاة فتحة المسهار اللوليي الموجودة على لوحة النظام مع فتحة المسهار اللوليي الموجودة على مجموعة مسند راحة اليد، ثم ضع لوحة النظام على مجموعة مسند <sub>ر</sub>احة اليد.
	- 9 أعد تركيب المسهار الذي يثبت لوحة النظام بمجموعة مسند راحة اليد.
	- ${\bf 10}$   $\,$  قم بغلق مفصلة الشاشة وقم بمحاذاة فتحة المسار اللوليي الموجودة في مفصلة الشاشة مع فتحة المسار اللوليي الموجودة على لوحة النظام.
		- 11 ٪ قم باستبدال المسهار اللولبي المثبت لمفصلة الشاشة في لوحة النظام.
		- 12 اقلب الكمبيوتر رأسًا على عقب وافتح الشاشة إلى أقصى قدر ممكن.
- $13$   $\,$  قُ بإزاحة كابل لوحة اللمس وكابل لوحة زر التشغيل إلى داخل الموصلات الخاصة بكل منها في لوحة النظام واضغط على المزاليج لتثبيت الكابلات.

#### المتطلبات التالية

#### 1 أعد وضع <u>مجموعة المشتت الحراري</u>.

- 2 أعد وضع <u>لوحة 1/0 (الإدخال/الإخراج)</u>.
	- 3 أعد وضع <u>البطاقة اللاسلكية</u>
	- 4 ٪ أعد وضع <u>وحدة(وحدات) الذاكرة</u>
- 5 اتبع الإجراءات من الخطوة 4 إلى الخطوة 6 في "إعادة وضع <u>محرك الْاقواص الثابتة</u>" .
	- 6 اتبع الإجراءات من الخطوة 3 إلى الخطوة 7 في "إعادة وضع <u>غطاء القاعدة</u>".
- **7** أعد وضع ل<u>وحة المفاتيح</u>.
- 8 اتبع الإجراءات من الخطوة 4 إلى الخطوة 5 في "إعادة وضع محرك <u>الأقراص الضوئية</u>".
	- **9** أعد وضع <u>البطارية</u>

## إزالة لوحة اللمس

تحذيو ֹ قبل العمل داخل الكمبيوتر، اقرأ معلومات الامان التي تم إرفاقها مع الكمبيوتر، واتبع الخطوات الوادة في ق<u>بل العمل داخل الكمبيوتر</u> ـ بعد العمل ⚠ داخل الكمبيوتر ، اتبع التعليمات الواردة في <u>بعد العمل داخل الكمبيوتر</u>. للتعرف على المعلومات الإضافية الحاصة بأفضل ممارسات الامان. راجع الصفحة الرئيسية الحاصة بالتوافق التنظيمي من خلال www.dell.com/regulatory\_compliance.

## المتطلبات الاساسية

- 1 قَ بَارَالَةِ الْمِطَارِيَّةِ.
- 2 اتبع الإجراءات من الخطوة 1 إلى الخطوة 3 في "إزالة محرك <u>الأقراص الضوئية</u>" .
	- 3 ٪ قم بإزالة ل<u>وحة المفاتيح</u>
	- 4 اتبع الإجراءات من الخطوة 1 إلى الخطوة 5 في "إزالة <u>غطاء القاعدة</u>".
- 5 اتبع الإجراءات من الخطوة 1 إلى الخطوة 3 في "إزالة <u>محرك الأقراص الثابتة</u> .
	- **6** ٪ فم بإزالة <u>وحدة الذاكرة</u>.
	- 7 ٪ قم بإزالة ا<u>لبطاقة اللاسلكية</u>
	- 8 ٪ قم بإزالة لوحة ا<u>لإدخال/الإخراج</u>
	- 9 ٪ ق<sub>ان</sub>زالة <u>مجموعة المشتت الحراري</u>
		- 10 فم بإزالة ل<u>وحة النظام</u>.

## الإجراء

قم بإزالة الشريط من دعامة لوحة اللمس.  $\bf{1}$ 

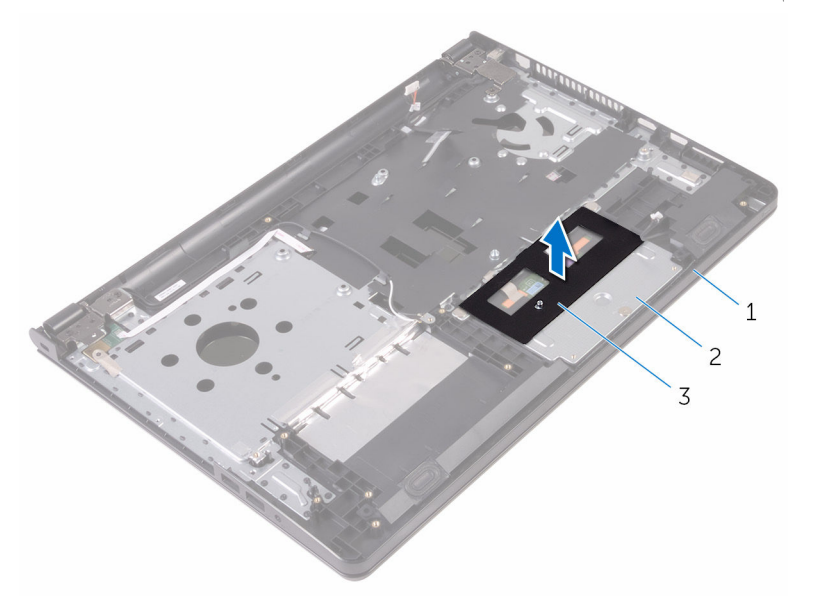

- 
- 1 ̉ةمجمو ̪˸̰د ا˧ةر ا̤̾د 2 ˧˅̪ل ˧ة̤و ا̧̤م˶
	- .<br>3 شريط
	- 2 ٪ قم بإزالة المسامير التي تثبت حامل لوحة اللمس في لوحة اللمس.
		- قانزع الشريط الذي يثبت دعامة لوحة اللمس بلوحة اللمس.  ${\bf 3}$

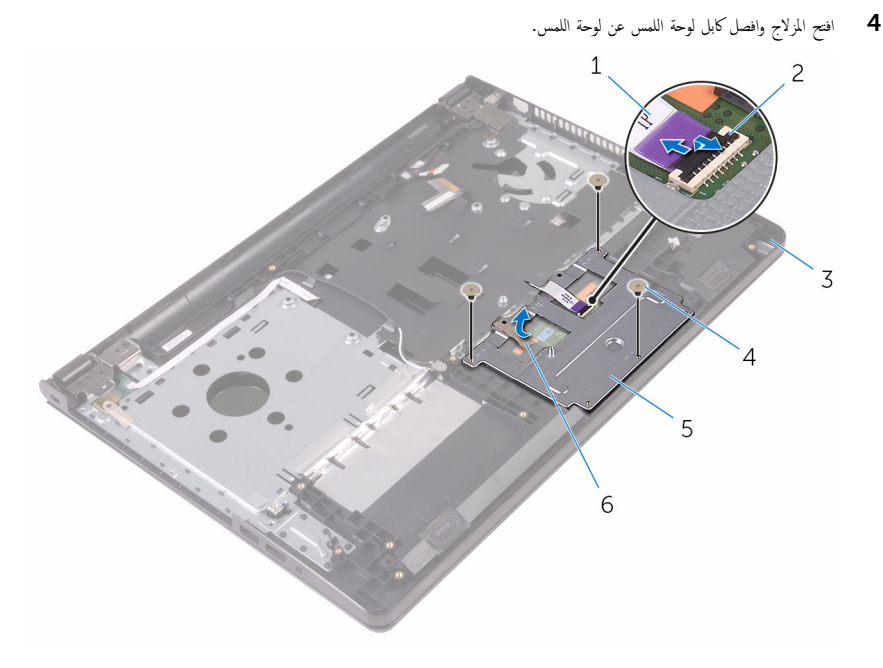

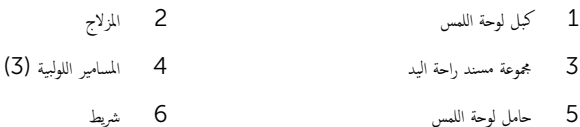

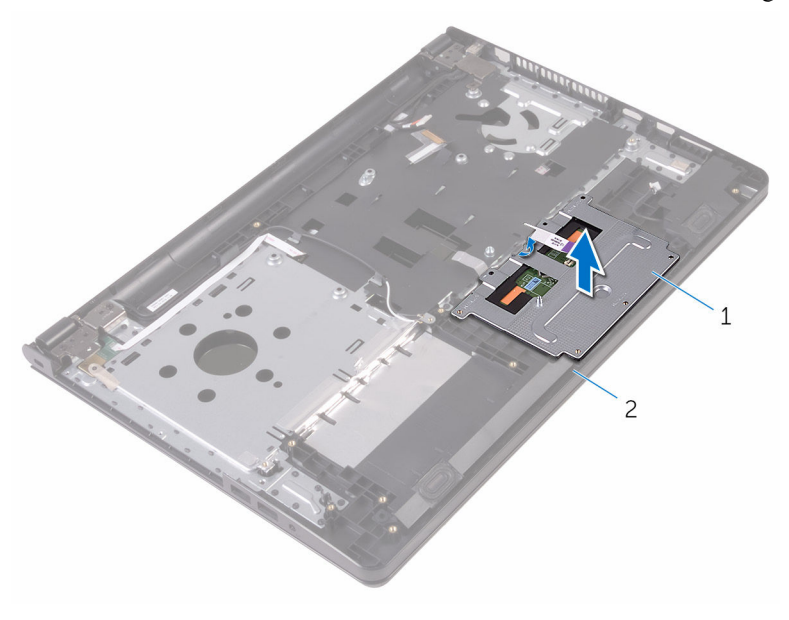

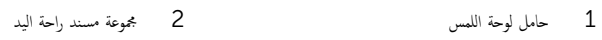

محوعة مسند راحة اليد $\quad \, 1$ 

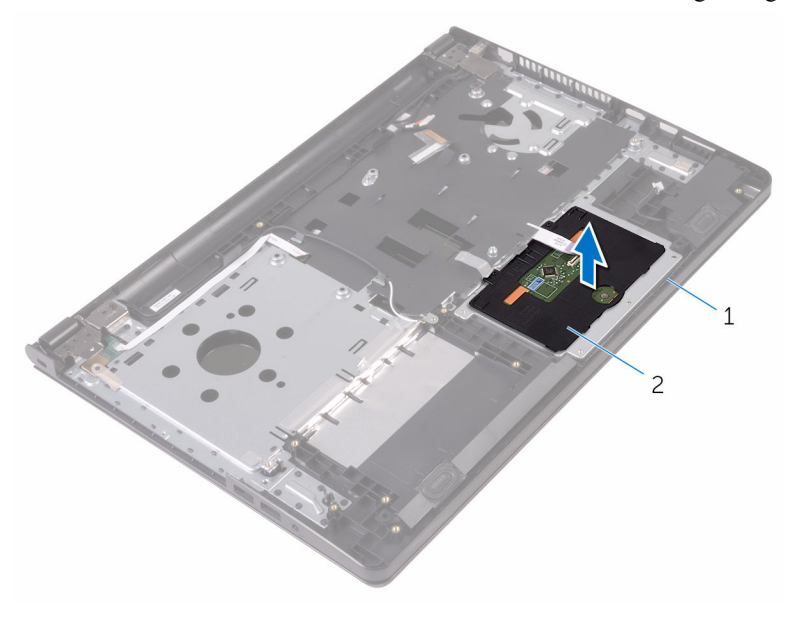

2 لوحة اللمس

70

# إعادة تركيب لوحة اللمس

تحذيو . قبل العمل داخل الكمبيوتر ، اقرأ معلومات الامان التي تم ٳرفاقها مع الكمبيوتر ، واتبع الخطوات الوادة في ق<u>بل العمل داخل الكمبيوتر</u> . بعد العمل ⚠ داخل الكمبيوتر ، اتبع التعليمات الواردة في <u>بعد العمل داخل الكمبيوتر</u>. للتعرف على المعلومات الإضافية الحاصة بأفضل ممارسات الامان. راجع الصفحة الرئيسية الحاصة بالتوافق التنظيمي من خلال www.dell.com/regulatory\_compliance.

#### الإجراء

عٰم لوحة اللمس على مجموعة مسند راحة اليد.  $\boldsymbol{1}$ ل قم بإزاحة الالسنة الموجودة على دعامة لوحة اللمس في الفتحات الموجودة بمجموعة مسند راحة اليد. 3 ٪ قُمْ بإزاحة كابل لوحة اللمس داخل الموصل الموجود في لوحة اللمس وأغلق المزلاج لتثبيت الكابل. 4 ٪ قم بمحاذاة فتحات المسامير الموجودة في حامل لوحة اللمس مع فتحات المسامير الموجودة في مجموعة مسند راحة اليد. د (أباستبدال المسامير التي تثبت حامل لوحة اللمس بمجموعة مسند راحة اليد. 6 ٪ قم بلصق شريط حامل لوحة اللمس.

#### المتطلبات التالية

- 1 أعد وضع ل<u>وحة النظام</u>. **2** أعد وضع <u>مجموعة المشتت الحراري</u> 3 أعد وضع <u>لوحة 1/0 (الإدخال/الإخراج)</u>. 4 أعد وضع <u>البطاقة اللاسلكية</u> . <mark>5</mark> أعد وضع <u>وحدة(وحدات) الذاكرة</u> 6 اتبع الإجراءات من الخطوة 4 إلى الخطوة 6 في "إعادة وضع <u>محرك الأقراص الثابتة</u>" . 7 اتبع الإجراءات من الخطوة 3 إلى الخطوة 7 فى "إعادة وضع <u>غطاء القاعدة</u>". 8 أعد وضع ل<u>وحة المفاتيح</u>. 9 اتبع الإجراءات من الخطوة 4 إلى الخطوة 5 في "إعادة وضع محرك <u>الْاقواص الضوئية</u>" .
	- 10 ǫȓ̉د ̀عو ا̤ [̻ةˋط˅ر](#page-12-0) .

# إزالة منفذ محابئ التيار

تحذيو ֹ قبل العمل داخل الكمبيوتر، اقرأ معلومات الامان التي تم إرفاقها مع الكمبيوتر، واتبع الخطوات الوادة في ق<u>بل العمل داخل الكمبيوتر</u> ـ بعد العمل ⚠ داخل الكمبيوتر، اتبع التعليات الواردة في <u>بعد العمل داخل الكمبيوتر</u> للتعرف على المعلومات الإضافية الخاصة بافضل ممارسات الأمان، راجع الصفحة الرئيسية الحاصة بالتوافق التنظيمي من خلال www.dell.com/regulatory\_compliance.

## المتطلبات الاساسية

- 1 قَ بَارَالَةِ الْمِطَارِيَّةِ.
- 2 اتبع الإجراءات من الخطوة 1 إلى الخطوة 3 في "إزالة محرك <u>الأقراص الضوئية</u>" .
	- 3 ٪ قم بإزالة ل<u>وحة المفاتيح</u>
	- 4 اتبع الإجراءات من الخطوة 1 إلى الخطوة 5 فى "إزالة <u>غطاء القاعدة</u>".
- 5 اتبع الإجراءات من الخطوة 1 إلى الخطوة 3 في "إزالة <u>محرك الأقراص الثابتة</u> .
	- **6** ٪ فم بإزالة <u>وحدة الذاكرة</u>.
	- 7 ٪ قم بإزالة ا<u>لبطاقة اللاسلكية</u>
	- 8 ٪ في بإزالة ليوحة 1/<u>0 (الإدخال/الإخراج)</u>
		- 9 ٪ فم بإزالة <u>مجموعة المشتت الحراري</u>
			- 10 فم بإزالة ل<u>وحة النظام</u>.

### الإجراء

قم بإزالة المسار الذي يثبت مفصلة الشاشة بمجموعة مسند راحة اليد.  $\boldsymbol{1}$
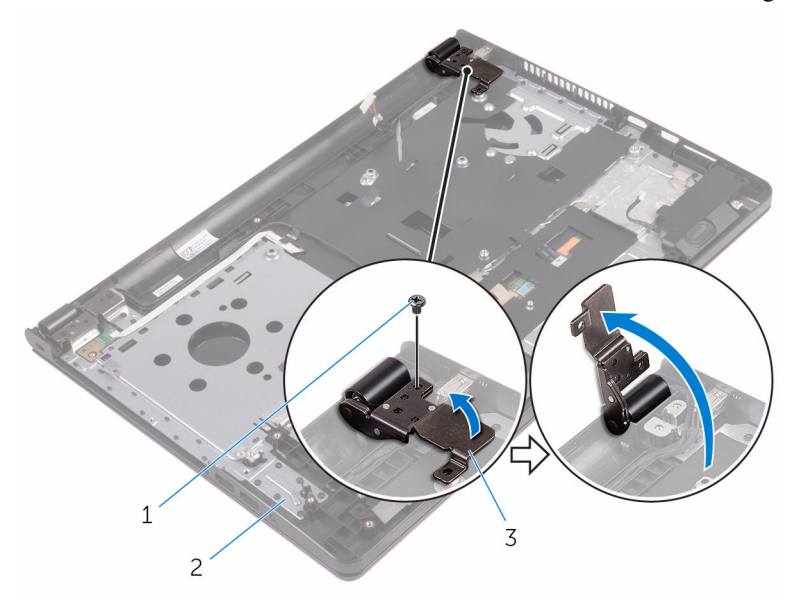

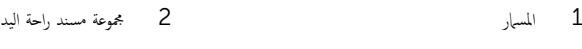

#### مفصلة الشاشة  $\bar{\textbf{3}}$

- لاحظ توجيه كابل منفذ محابئ الطاقة وأخرج الكابل من أدلة التوجيه. $\bf{3}$
- قم بإزالة المسار الذي يثبت موصل مميئ الطاقة بمجموعة مسند راحة اليد.

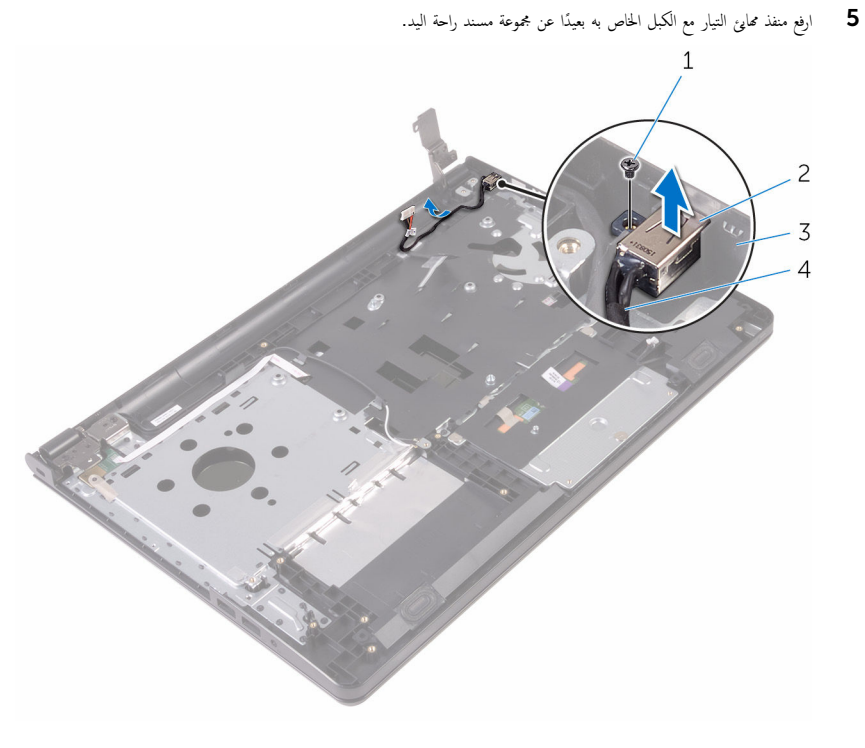

- 1 المسار
- 3 گجموعة مسند راحة اليد
- $\overline{c}$ منفذ محايئ التيار
- 4 كابل منفذ محابئ التيار

## إعادة وضع منفذ محابئ التيار

تحذير : قبل العمل داخل الكمبيوتر ، اقرأ معلومات الٌامان التي تم ٳرفاقها مع الكمبيوتر ، واتبع الخطوات الوادة في <u>قبل العمل داخل الكمبيوتر</u> . بعد العمل ⚠ داخل الكمبيوتر ، اتبع التعليمات الواردة في <u>بعد العمل داخل الكمبيوتر</u>. للتعرف على المعلومات الإضافية الحاصة بأفضل ممارسات الامان. راجع الصفحة الرئيسية الحاصة بالتوافق التنظيمي من خلال www.dell.com/regulatory\_compliance.

#### الإجراء

- قيازاحة منفذ ممايځ التيار إلى داخل الفتحة الموجودة فى مجموعة مسند راحة اليد.  $\bf 1$ 2 ٪ قم باستبدال المسهار اللولبي الذي يثبت موصل محبئ الطاقة بمجموعة مسند راحة اليد. 3 ٪ قم بتوجيه كابل منفذ مما<sub>فئ</sub> الطاقة عبر أدلة التوجيه الموجودة في مجموعة مسند راحة اليد.
- 4 أغلق مفصلة الشاشة وأعد تركيب المسهار اللوليي الذي يثبت مفصلة الشاشة بمجموعة مسند راحة اليد.

- 1 أعد وضع ل<u>وحة النظام</u>.
- **2** أعد وضع <u>مجموعة المشتت الحراري</u>
- 3 أعد وضع ل<u>وحة 1/0 (الإدخال/الإخراج)</u>.
	- 4 أعد وض<u>ع اليطاقة اللاسلكية</u>
	- <mark>5</mark> أعد وضع <u>وحدة(وحدات) الذاكرة</u>
- 6 اتبع الإجراءات من الخطوة 4 إلى الخطوة 6 في "إعادة وضع <u>محرك الأقراص الثابتة</u>" .
	- 7 اتبع الإجراءات من الخطوة 3 إلى الخطوة 7 في "إعادة وضع <u>غطاء القاعدة</u>".
		- 8 أعد وضع ل<u>وحة المفاتيح</u>.
- 9 اتبع الإجراءات من الخطوة 4 إلى الخطوة 5 في "إعادة وضع محرك <u>الْاقواص الضوئية</u>" .
	- 10 أعد وضع <u>البطارية</u>.

### إزالة مجموعة الشاشة

<span id="page-75-0"></span>تحذيو ֹ قبل العمل داخل الكمبيوتر، اقرأ معلومات الامان التي تم إرفاقها مع الكمبيوتر، واتبع الخطوات الوادة في ق<u>بل العمل داخل الكمبيوتر</u> ـ بعد العمل ⚠ داخل الكمبيوتر، اتبع التعليات الواردة في ب<u>عد العمل داخل الكمبيوتر</u> للتعرف على المعلومات الإضافية الخاصة بافضل ممارسات الزمان، راجع الصفحة الرئيسية الحاصة بالتوافق التنظيمي من خلال www.dell.com/regulatory\_compliance.

### المتطلبات ا<mark>لا</mark>ساسية

كم) ملاحظة: تسري هذه التعليمات على أجمحزة الكمبيوتر المحمول غير المزودة بشاشة تعمل باللمس فقط.

- 1 فَمَ بِإِزَالَةِ ا<mark>لْبِطَارِيَةِ</mark>
- 2 اتبع الإجراءات من الخطوة 1 إلى الخطوة 3 في "إزالة محرك <u>الأقراص الضوئية</u>" .
	- 3 ٪ قم بإزالة ل<u>وحة المفاتيح</u>
	- 4 اتبع الإجراءات من الخطوة 1 إلى الخطوة 5 في "إزالة <u>غطاء القاعدة</u>".
- 5 اتبع الإجراءات من الخطوة 1 إلى الخطوة 3 في "إزالة <u>محرك الأقراص الثابتة</u>" .
	- **6** فم بإزالة <u>وحدة الذاكرة</u>
	- 7 ٪ قَ بِإِرَالَةِ ا<u>لْمِطَاقَةِ اللاسلَكيّةِ</u>
	- 8 ٪ فم بإزالة لوحة ا<u>لادخال/الإخراج</u>
	- 9 ٪ قم بإزالة <u>مجموعة المشتت الحراري</u> .
		- 10 فم بإزالة ل<u>وحة النظام</u>.

#### الإجراء

- 1 ٪ قم بإزالة المسامير اللولبية التي تثبت مفصلات الشاشة في مجموعة مسند راحة اليد، ثم افتح المفصلات بزاوية 90 درجة.
	- 2 لاحظ توجيه كابل الهوائي ثم قم بإزالته من أدلة التوجيه الموجودة في مجموعة مسند راحة اليد.
- 3 لاحظ توجيه كابل الشاشة ثم قم بإزالته من أدلة التوجيه الموجودة في مجموعة مسند راحة اليد. 5  $\overline{4}$  $\overline{3}$  $\overline{c}$  $\,1\,$ 
	- 2 مجموعة مسند راحة اليد 4 مفصلات الشاشة (2)
- 1 كبلات الهوائي (2)
	- 3 كبل الشاشة
- 5 المسامير اللولبية (3)

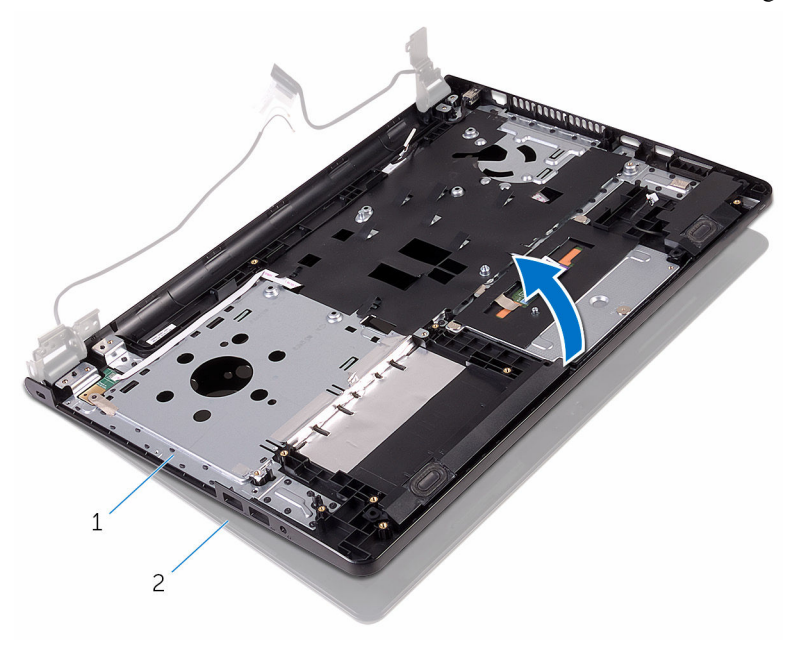

جموعة مسند راحة اليد

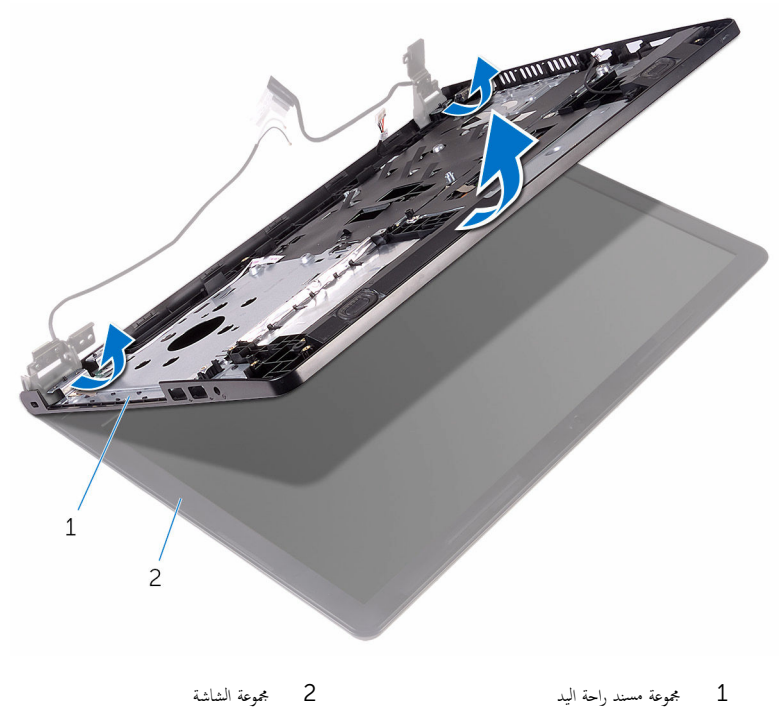

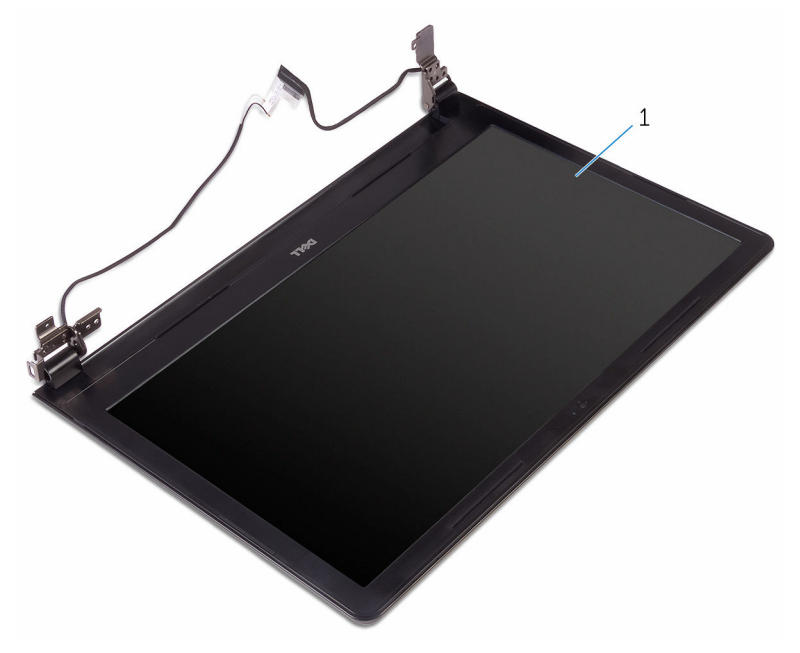

مجموعة الشاشة  $\overline{1}$ 

## إعادة وضع مجموعة الشاشة

<span id="page-80-0"></span>تحذيو ֹ قبل العمل داخل الكمبيوتر، اقرأ معلومات الامان التي تم إرفاقها مع الكمبيوتر، واتبع الخطوات الوادة في ق<u>بل العمل داخل الكمبيوتر</u> ـ بعد العمل ⚠ داخل الكمبيوتر، اتبع التعليات الواردة في ب<u>عد العمل داخل الكمبيوتر</u> للتعرف على المعلومات الإضافية الخاصة بافضل ممارسات الزمان، راجع الصفحة الرئيسية الحاصة بالتوافق التنظيمي من خلال www.dell.com/regulatory\_compliance.

#### الإجراء

 1 ̀ع ̉ةمجمو ا̤ش˅˺ة ̉لى ̉ةمجمو ̪˸̰د ا˧ةر ا̤̾د. 2 ǫŗ̑̍ق ̪فصلات ا̤ش˅˺ة و߁ بم˩˅ذاة ̙˕˩˅ت الم˸˅̪̾ر ا̧̤و̤ˋ̾ة دةˠوالمو ߆ ̪فصلات ا̤ش˅˺ة ̪ع ̙˕˩˅ت الم˸˅̪̾ر ا̧̤و̤ˋ̾ة دةˠوالمو ߆ ̉ةمجمو ̪˸̰د ا˧ةر ا̤̾د. 3 ǫȓ̉د ˒ر̟̾ˇ الم˸˅̪̾ر ا̧̤و̤ˋ̾ة اܱ̤ ˒˜ˋت ̪فصلات ا̤ش˅˺ة ߆ ̉ةمجمو ̪˸̰د ا˧ةر ا̤̾د. 4 ߁ ˈ˕وˠ̴̾ ̟ˋل ا̤ش˅˺ة ̉ˋر دلإʿل ا̤˕وˠ̴̾ دةˠوالمو ߆ ̉ةمجمو ̪˸̰د ا˧ةر ا̤̾د. 5 ߁ ˈ˕وˠ̴̾ ̟ˋلات ا̤ ائي̶و ̉ˋر ǫȓدلة ا̤˕وˠ̴̾ دةˠوالمو ߆ ̉ةمجمو ̪˸̰د ا˧ةر ا̤̾د. ً 6 ǫŗ̑̍ق ا̤ش˅˺ة ا̧̜ˇو اكم̤ ˋ ˒ر̾و ǫرȓ˷ ˅ ̉لى ̉قˇ.

- 1 أعد وضع ل<u>وحة النظام</u>. **2** أعد وضع <u>مجموعة المشتت الحراري</u> 3 أعد وضع لوحة ا<u>لإدخال/الإخراج</u> 4 في العد وضع <u>البطاقة اللاسلكية</u> <mark>5</mark> أعد وضع <u>وحدة(وحدات) الذاكرة</u> 6 اتبع الإجراءات من الخطوة 4 إلى الخطوة 6 في "إعادة وضع <u>محرك الْاقراص الثابتة</u>" . 7 اتبع الإجراءات من الخطوة 3 إلى الخطوة 7 في "إعادة وضع <u>غطاء القاعدة</u> . 8 اتبع الإجراءات من الخطوة 4 إلى الخطوة 5 في "إعادة وضع <u>محرك الْاقواص الضوئية</u>". 9 أعد وضع <u>لوحة المفاتيح</u> .
	- 10 أعد وضع <u>البطارية</u>

## إزالة إطار الشاشة

<span id="page-81-0"></span>تحذيو ֹ قبل العمل داخل الكمبيوتر، اقرأ معلومات الامان التي تم إرفاقها مع الكمبيوتر، واتبع الخطوات الوادة في ق<u>بل العمل داخل الكمبيوتر</u> ـ بعد العمل ⚠ داخل الكمبيوتر ، اتبع التعليمات الواردة في <u>بعد العمل داخل الكمبيوتر</u>. للتعرف على المعلومات الإضافية الحاصة بأفضل ممارسات الامان. راجع الصفحة الرئيسية الحاصة بالتوافق التنظيمي من خلال www.dell.com/regulatory\_compliance.

### المتطلبات ا<mark>لا</mark>ساسية

كم) ملاحظة: تسري هذه التعليمات على أجمحزة الكمبيوتر المحمول غير المزودة بشاشة تعمل باللمس فقط.

- 1 فَمَ بِإِزَالَةِ ا<mark>لْبِطَارِيَةِ</mark>
- 2 اتبع الإجراءات من الخطوة 1 إلى الخطوة 3 في "إزالة محرك <u>الأقراص الضوئية</u>" .
	- 3 ٪ فم بإزالة ل<u>وحة المفاتيح</u>.
	- 4 اتبع الإجراءات من الخطوة 1 إلى الخطوة 5 في "إزالة <u>غطاء القاعدة</u>".
- 5 اتبع الإجراءات من الخطوة 1 إلى الخطوة 3 في "إزالة <u>محرك الأقراص الثابتة</u>" .
	- **6** فم بإزالة <u>وحدة الذاكرة</u>
	- 7 ٪ قَ بِإِرَالَةِ ا<u>لْمِطَاقَةِ اللاسلَكيّةِ</u>
	- 8 ٪ قم بإزالة لوحة ا<u>لإدخال/الإخراج</u>
	- 9 ٪ فم بإزالة <u>مجموعة المشتت الحراري</u> .
		- 10 فم بإزالة ل<u>وحة النظام</u>.
		- 11 ٪ قم بإزالة <u>مجموعة الشاشة</u>

#### الإجراء

1 باستخدام أطراف أصابعك، ارفع الحواف الداخلية لإطار الشاشة بعناية.

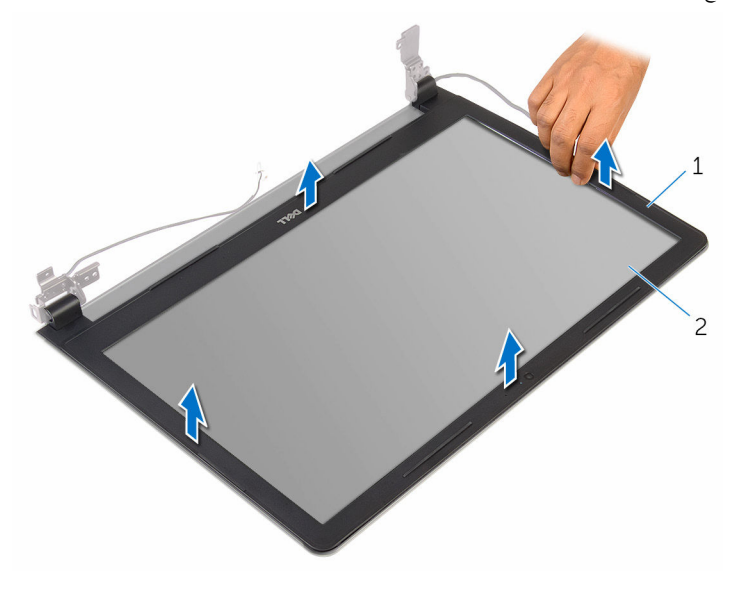

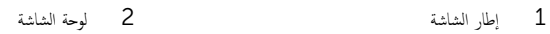

## إعادة وضع إطار الشاشة

<span id="page-83-0"></span>تحذيو ֹ قبل العمل داخل الكمبيوتر، اقرأ معلومات الامان التي تم إرفاقها مع الكمبيوتر، واتبع الخطوات الوادة في ق<u>بل العمل داخل الكمبيوتر</u> ـ بعد العمل ⚠ داخل الكمبيوتر، اتبع التعليات الواردة في <u>بعد العمل داخل الكمبيوتر</u> للتعرف على المعلومات الإضافية الخاصة بأفضل ممارسات الزمان، راجع الصفحة الرئيسية الحاصة بالتوافق التنظيمي من خلال www.dell.com/regulatory\_compliance.

#### الإجراء

قم بمحاذاة إطار الشاشة مع الغطاء الخلفي للشاشة وأدخل إطار الشاشة في مكانه بعناية.

- 1 أعد وضع <u>مجموعة الشاشة</u>.
	- **2** أعد وضع <u>لوحة النظام</u>.
- 3 ٪ أعد وضع <u>مجموعة المشتت الحراري</u>
- 4 أعد وضع لوحة ا<u>لإدخال /الإخراج</u>
	- 5 ٪ أعد وضع <u>البطاقة اللاسلكية</u>.
- <mark>6</mark> أعد وضع <u>وحدة(وحدات) الذاكرة</u>
- 7 اتبع الإجراءات من الخطوة 4 إلى الخطوة 6 في "إعادة وضع <u>محرك الأقراص الثابتة</u>" .
	- 8 اتبع الإجراءات من الخطوة 3 إلى الخطوة 7 فى "إعادة وضع <u>غطاء القاعدة</u> ``
- 9 اتبع الإجراءات من الخطوة 4 إلى الخطوة 5 في "إعادة وضع محرك <u>الْاقواص الضوئية</u>" .
	- 10 أعد وضع <u>لوحة المفاتيح</u>
		- 11 أعد وضع <u>البطارية</u>

## إزالة لوحة الشاشة

<span id="page-84-0"></span>تحذيو ֹ قبل العمل داخل الكمبيوتر، اقرأ معلومات الامان التي تم إرفاقها مع الكمبيوتر، واتبع الخطوات الوادة في ق<u>بل العمل داخل الكمبيوتر</u> ـ بعد العمل ⚠ داخل الكمبيوتر، اتبع التعليات الواردة في <u>مد العمل داخل الكمبيوتر</u> للتعرّف على المعلومات الإضافية الخاصة بأفضل ممارسات ال<sup>ز</sup>مان، راجع الصفحة الرئيسية الحاصة بالتوافق التنظيمي من خلال www.dell.com/regulatory\_compliance.

### المتطلبات ا<mark>لا</mark>ساسية

كم) ملاحظة: تسري هذه التعليمات على أجمحزة الكمبيوتر المحمول غير المزودة بشاشة تعمل باللمس فقط.

- 1 فَمَ بِإِزَالَةِ ا<mark>لْبِطَارِيَةِ</mark>
- 2 اتبع الإجراءات من الخطوة 1 إلى الخطوة 3 في "إزالة محرك <u>الأقراص الضوئية</u>" .
	- 3 ٪ فم بإزالة ل<u>وحة المفاتيح</u>.
	- 4 اتبع الإجراءات من الخطوة 1 إلى الخطوة 5 في "إزالة <u>غطاء القاعدة</u>".
- 5 اتبع الإجراءات من الخطوة 1 إلى الخطوة 3 في "إزالة <u>محرك الأقراص الثابتة</u>" .
	- **6** فم بإزالة <u>وحدة الذاكرة</u>
	- 7 ٪ قَ بِإِرَالَةِ ا<u>لْمِطَاقَةِ اللاسلَكيّةِ</u>
	- 8 ٪ قم بإزالة لوحة ا<u>لإدخال/الإخراج</u>
	- 9 ٪ فم بإزالة <u>مجموعة المشتت الحراري</u> .
		- 10 ٪ قم بإزالة ل<u>وحة النظام</u>.
		- 11 ٪ قم بإزالة <u>مجموعة الشاشة</u>
		- 12 فم بإزالة إطار الشاشة.

#### الإجراء

1 ٪ قم بإزالة المسامير المثبتة للوحة الشاشة بالغطاء المخلفي للشاشة.

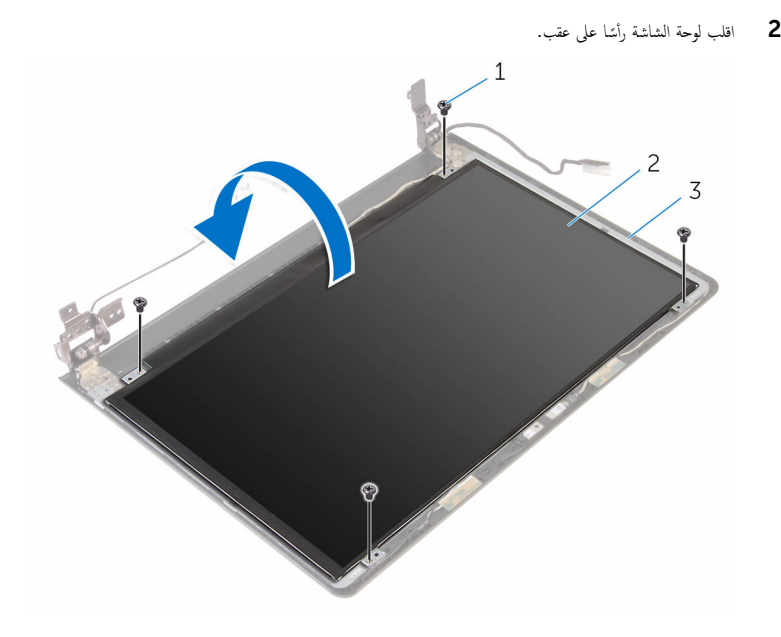

- 1 الم˸˅̪̾ر ا̧̤و̤ˋ̾ة) 4( 2 ˧ة̤و ا̤ش˅˺ة
	- $\bar{\rm 3}$  الغطاء الخلفي للشاشة
	- ق ۾ بازالة الشريط الذي يثبت كبل الشاشة بالغطاء الخلفي للشاشة.
		- افتح المزلاج وافصل كابل الشاشة عن الغطاء الخلفي للشاشة.  $\bf 4$
	-

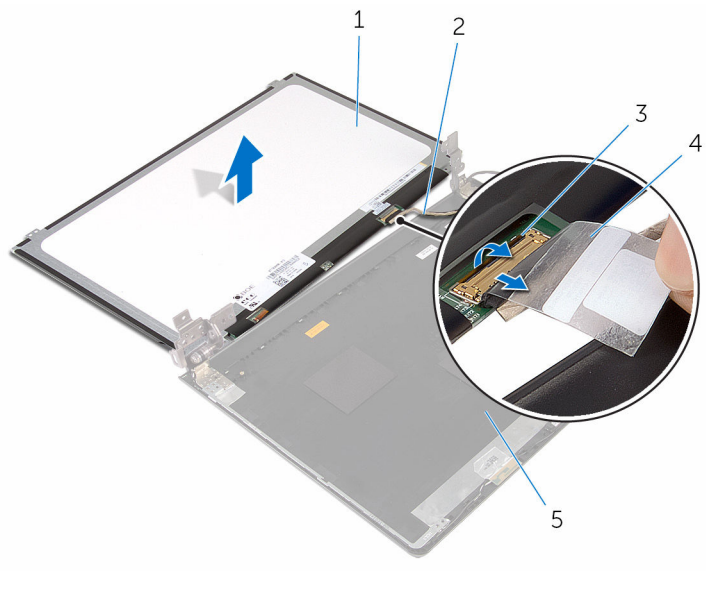

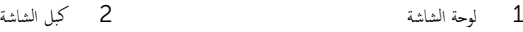

4 شريط

الغطاء الخلفي للشاشة 5

 $\frac{1}{2}$ المزلاج

## إعادة وضع لوحة الشاشة

<span id="page-87-0"></span>تحذيو . قبل العمل داخل الكمبيوتر ، اقرأ معلومات الامان التي تم ٳرفاقها مع الكمبيوتر ، واتبع الخطوات الوادة في ق<u>بل العمل داخل الكمبيوتر</u> . بعد العمل ⚠ داخل الكمبيوتر ، اتبع التعليمات الواردة في <u>بعد العمل داخل الكمبيوتر</u>. للتعرف على المعلومات الإضافية الحاصة بأفضل ممارسات الامان. راجع الصفحة الرئيسية الحاصة بالتوافق التنظيمي من خلال www.dell.com/regulatory\_compliance.

#### الإجراء

- $\bf 1$   $\bar{\bf 1}$  قبرازاحة كبل الشاشة داخل الموصل الموجود على الغطاء الخلفي للشاشة وأغلق المزلاج لتثبيت الكبل.
	- 2 أعد تركيب الشريط الذي يثبت كبل الشاشة بالغطاء الخلفي للشاشة.
		- 3 اقلب لوحة الشاشة وضعها على الغطاء الخلفي للشاشة.
- 4 ٪ قم بمحاذاة فتحات المسامير الموجودة في لوحة الشاشة مع فتحات المسامير الموجودة في الغطاء الخلفي للشاشة.
	- د أعد تركيب المسامير المثبتة للوحة الشاشة بالغطاء المخلفي للشاشة.

- 1 أعد وضع <u>إطار الشاشة</u>.
- **2** أعد وضع <u>مجموعة الشاشة</u>.
	- 3 أعد وضع ل<u>وحة النظام</u>.
- 4 أعد وضع <u>مجموعة المشتت الحراري</u>
- 5 أعد وضع لوحة <u>الإدخال/الإخراج</u>
	- <mark>6</mark> أعد وضع <u>البطاقة اللاسلكية</u> .
- 7 أعد وضع <u>وحدة(وحدات) الذاكرة</u>
- 8 اتبع الإجراءات من الخطوة 4 إلى الخطوة 6 في "إعادة وضع <u>محرك الأقراص الثابتة</u>" .
	- 9 اتبع الإجراءات من الخطوة 3 إلى الخطوة 7 في "إعادة وضع <u>غطاء القاعدة</u>".
- 10 اتبع الإجراءات من الخطوة 4 إلى الخطوة 5 في "إعادة وضع محرك <u>الْاقواص الضوئية</u>".
	- 11 أعد وضع ل<u>وحة المفاتيح</u>.
		- 12 أعد وضع <u>البطارية</u>

## إزالة الكاميرا

تحذيو ֹ قبل العمل داخل الكمبيوتر، اقرأ معلومات الامان التي تم إرفاقها مع الكمبيوتر، واتبع الخطوات الوادة في ق<u>بل العمل داخل الكمبيوتر</u> ـ بعد العمل ⚠ داخل الكمبيوتر ، اتبع التعليات الواردة في <u>مد العمل داخل الكمبيوتر</u> للتعرّف على المعلومات الإضافية الخاصة بأفضل ممارسات ال<sup>ز</sup>مان. راجع الصفحة الرئيسية الحاصة بالتوافق التنظيمي من خلال www.dell.com/regulatory\_compliance.

### المتطلبات ا<mark>لا</mark>ساسية

كم) ملاحظة: تسري هذه التعليمات على أجمحزة الكمبيوتر المحمول غير المزودة بشاشة تعمل باللمس فقط.

- 1 فَمَ بِإِزَالَةِ ا<mark>لْبِطَارِيَةِ</mark>
- 2 اتبع الإجراءات من الخطوة 1 إلى الخطوة 3 في "إزالة محرك <u>الأقراص الضوئية</u>" .
	- 3 ٪ قم بإزالة ل<u>وحة المفاتيح</u>
	- 4 اتبع الإجراءات من الخطوة 1 إلى الخطوة 5 في "إزالة <u>غطاء القاعدة</u>".
- 5 اتبع الإجراءات من الخطوة 1 إلى الخطوة 3 في "إزالة <u>محرك الأقراص الثابتة</u>" .
	- **6** فم بإزالة <u>وحدة الذاكرة</u>
	- 7 ٪ قَ بِإِرَالَةِ ا<u>لْمِطَاقَةِ اللاسلَكيّةِ</u>
	- 8 ٪ فم بإزالة لوحة ا<u>لادخال/الإخراج</u>
	- 9 ٪ فم بإزالة <u>مجموعة المشتت الحراري</u> .
		- 10 فم بإزالة ل<u>وحة النظام</u>.
		- 11 ٪ قم بإزالة <u>مجموعة الشاشة</u>
		- 12 ٪ قم بإزالة إ<u>طار الشاشة</u>.

#### الإجراء

إستخدام مخطاط بلاستيكي، ارفع الكاميرا خارج الغطاء الخلفي للشاشة برفق.  $\boldsymbol{1}$ 

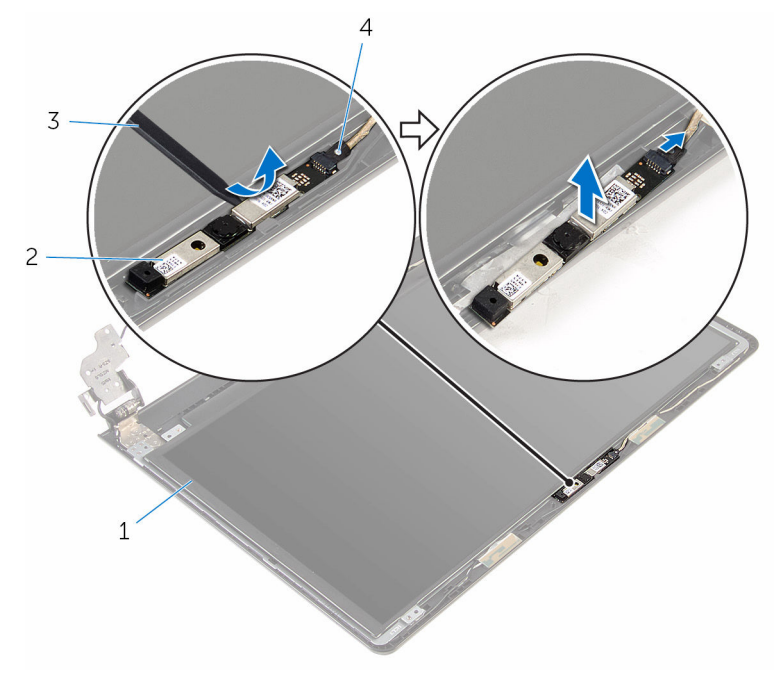

- الغطاء الخلفي للشاشة  $2$  ا $\,$ الكاميرا $\,$
- 3 مخط˅ط ˈلا˷˕̾كي 4 كاˈل ا̤كا̪ ا̾ر

## إعادة وضع الكاميرا

تحذيو ֹ قبل العمل داخل الكمبيوتر، اقرأ معلومات الامان التي تم إرفاقها مع الكمبيوتر، واتبع الخطوات الوادة في ق<u>بل العمل داخل الكمبيوتر</u> ـ بعد العمل ⚠ داخل الكمبيوتر، اتبع التعليات الواردة في <u>بعد العمل داخل الكمبيوتر</u> للتعرف على المعلومات الإضافية الخاصة بأفضل ممارسات الزمان، راجع الصفحة الرئيسية الحاصة بالتوافق التنظيمي من خلال www.dell.com/regulatory\_compliance.

#### الإجراء

- 1 ٪ صل كبل الكاميرا بالكاميرا.
- 2 ٪ قم بمحاذاة الكاميرا مع دعامات المحاذاة الموجودة على الغطاء الخلفى للشاشة وقم بتثبيت الكاميرا في مكانها.

- 1 أعد وضع <u>إطار الشاشة</u>.
- **2** أعد وضع <u>مجموعة الشاشة</u>.
- 3 أعد وضع <u>لوحة النظام</u>.
- 4 أعد وضع <u>مجموعة المشتت الحراري</u>
- 5 أعد وضع لوحة <u>الإدخال/الإخراج</u>
	- **6** أعد وضع <u>البطاقة اللاسلكية</u>
- 7 أعد وضع <u>وحدة(وحدات) الذاكرة</u>
- 8 اتبع الإجراءات من الخطوة 4 إلى الخطوة 6 في "إعادة وضع <u>محرك الأقراص الثابتة</u>" .
	- 9 اتبع الإجراءات من الخطوة 3 إلى الخطوة 7 في "إعادة وضع <u>غطاء القاعدة</u>".
- 10 اتبع الإجراءات من الخطوة 4 إلى الخطوة 5 في "إعادة وضع محرك <u>الأقراص الضوئية</u>".
	- 11 أعد وضع ل<u>وحة المفاتيح</u>
		- 12 أعد وضع <u>البطارية</u>

## إزالة مفصلات الشاشة

تحذيو . قبل العمل داخل الكمبيوتر ، اقرأ معلومات الامان التي تم ٳرفاقها مع الكمبيوتر ، واتبع الخطوات الوادة في ق<u>بل العمل داخل الكمبيوتر</u> . بعد العمل ⚠ داخل الكمبيوتر، اتبع التعليات الواردة في <u>مد العمل داخل الكمبيوتر</u> للتعرف على المعلومات الإضافية الخاصة بأفضل ممارسات الزمان، راجع الصفحة الرئيسية الحاصة بالتوافق التنظيمي من خلال www.dell.com/regulatory\_compliance.

### المتطلبات ا<mark>لا</mark>ساسية

كم) ملاحظة: تسري هذه التعليمات على أجمحزة الكمبيوتر المحمول غير المزودة بشاشة تعمل باللمس فقط.

- 1 فَمَ بِإِزَالَةِ ا<mark>لْبِطَارِيَةِ</mark>
- 2 اتبع الإجراءات من الخطوة 1 إلى الخطوة 3 في "إزالة محرك <u>الأقراص الضوئية</u>" .
	- 3 ٪ قم بإزالة ل<u>وحة المفاتيح</u>
	- 4 اتبع الإجراءات من الخطوة 1 إلى الخطوة 5 في "إزالة <u>غطاء القاعدة</u>".
- 5 اتبع الإجراءات من الخطوة 1 إلى الخطوة 3 في "إزالة <u>محرك الأقراص الثابتة</u>" .
	- **6** فم بإزالة <u>وحدة الذاكرة</u>
	- 7 ٪ قَ بِإِرَالَةِ ا<u>لْمِطَاقَةِ اللاسلَكيّةِ</u>
	- 8 ٪ قم بإزالة لوحة ا<u>لإدخال/الإخراج</u>
	- 9 ٪ فم بإزالة <u>مجموعة المشتت الحراري</u> .
		- 10 فَمَ بِإِزَالَةٍ لِ<u>وَحَةِ النظام.</u>
		- 11 ٪ قم بإزالة <u>مجموعة الشاشة</u>
		- 12 فَمَ بِإِزالَةِ إِطَارِ الشَّاشَةِ.
		- 13 ٪ مَّ بإزالة ل<u>وحة الشاشة</u>.

#### الإجراء

1 ٪ قُم بإزالة المسامير اللولبية المثبتة لمفصلات الشاشة في الغطاء المخلفي للشاشة.

2 حرر المفصلات من المزاليج ثم ارفع مفصلات الشاشة خارج الغطاء الخلفي للشاشة.

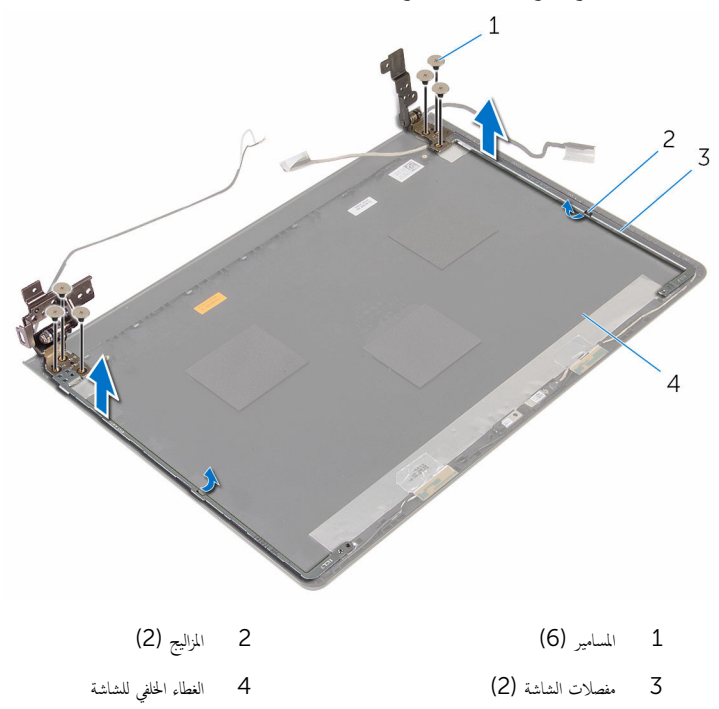

## إعادة وضع مفصلات الشاشة

تحذيو ֹ قبل العمل داخل الكمبيوتر، اقرأ معلومات الامان التي تم إرفاقها مع الكمبيوتر، واتبع الخطوات الوادة في ق<u>بل العمل داخل الكمبيوتر</u> ـ بعد العمل ⚠ داخل الكمبيوتر، اتبع التعليات الواردة في <u>بعد العمل داخل الكمبيوتر</u> للتعرف على المعلومات الإضافية الخاصة بأفضل ممارسات الزمان، راجع الصفحة الرئيسية الحاصة بالتوافق التنظيمي من خلال www.dell.com/regulatory\_compliance.

#### الإجراء

- قم بإزاحة المفصلات أسفل المزاليج الموجودة على الغطاء الخلفي للشاشة.
- 2 ٪ قم بمحاذاة فتحات المسامير اللولبية الموجودة في مفصلات الشئاشة مع فتحات المسامير الموجودة في الغطاء الخلفي للشاشة.
	- ق أعد تركيب المسامير المثبتة لمفصلات الشاشة في الغطاء الخلفي للشاشة.

- 1 أعد وضع ل<u>وحة الشاشة</u>.
- 2 أعد وضع إ<u>طار الشاشة</u>.
- 3 أعد وضع <u>مجموعة الشاشة</u>.
- 4 أعد وضع ل<u>وحة النظام</u>
- <mark>5</mark> أعد وضع <u>مجموعة المشتت الحراري</u>
- **6** أعد وضع لوحة <u>الإدخال/الإخراج</u>
	- 7 أعد وضع <u>البطاقة اللاسلكية</u>
- 8 ٪ أعد وضع <u>وحدة(وحدات) الذاكرة</u>
- 9 اتبع الإجراءات من الخطوة 4 إلى الخطوة 6 في "إعادة وضع <u>محرك الأقراص الثابتة</u>" .
	- 10 اتبع الإجراءات من الخطوة 3 إلى الخطوة 7 فى "إعادة وضع <u>غطاء القاعدة</u>".
- 11 اتبع الإجراءات من الخطوة 4 إلى الخطوة 5 في "إعادة وضع محرك <u>الْاقواص الضوئية</u>".
	- 12 أعد وضع ل<u>وحة المفاتيح</u>
		- 13 أعد وضع <u>البطارية</u>

## إزالة مسند راحة اليد

تحذيو ֹ قبل العمل داخل الكمبيوتر، اقرأ معلومات الامان التي تم إرفاقها مع الكمبيوتر، واتبع الخطوات الوادة في ق<u>بل العمل داخل الكمبيوتر</u> ـ بعد العمل ⚠ داخل الكمبيوتر ، اتبع التعلمات الواردة في ب<u>عد العمل داخل الكمبيوتر</u> للتعرّف على المعلومات الإضافية الخاصة بأفضل ممارسات الامان. راجع الصفحة الرئيسية الحاصة بالتوافق التنظيمي من خلال www.dell.com/regulatory\_compliance.

### المتطلبات ا<mark>لا</mark>ساسية

كم) ملاحظة: تسري هذه التعليمات على أجمحزة الكمبيوتر المحمول غير المزودة بشاشة تعمل باللمس فقط.

- 1 فَمَ بِإِزَالَةِ ا<mark>لْبِطَارِيَةِ</mark>
- 2 اتبع الإجراءات من الخطوة 1 إلى الخطوة 3 في "إزالة محرك <u>الأقراص الضوئية</u>" .
	- 3 ٪ قم بإزالة ل<u>وحة المفاتيح</u>
	- 4 اتبع الإجراءات من الخطوة 1 إلى الخطوة 5 في "إزالة <u>غطاء القاعدة</u>".
- 5 اتبع الإجراءات من الخطوة 1 إلى الخطوة 3 في "إزالة <u>محرك الأقراص الثابتة</u> .
	- **6** فم بإزالة <u>وحدة الذاكرة</u>
	- 7 ٪ قَ بِإِرَالَةِ ا<u>لْمِطَاقَةِ اللاسلَكيّةِ</u>
	- 8 ٪ قم بإزالة لوحة ا<u>لإدخال/الإخراج</u>
	- 9 ٪ فم بإزالة <u>مجموعة المشتت الحراري</u> .
		- 10 ٪ قم بإزالة ل<u>وحة النظام</u>.
		- 11 ٪ قم بإزالة ل<u>وحة اللمس.</u>
		- 12 فَمِ بِلِزَالَةِ مجموع<u>ة الشاشة</u>.

#### الإجراء

بعد تنفيذ المتطلبات الْاساسية، تتبقى مجموعة مسند راحة اليد.

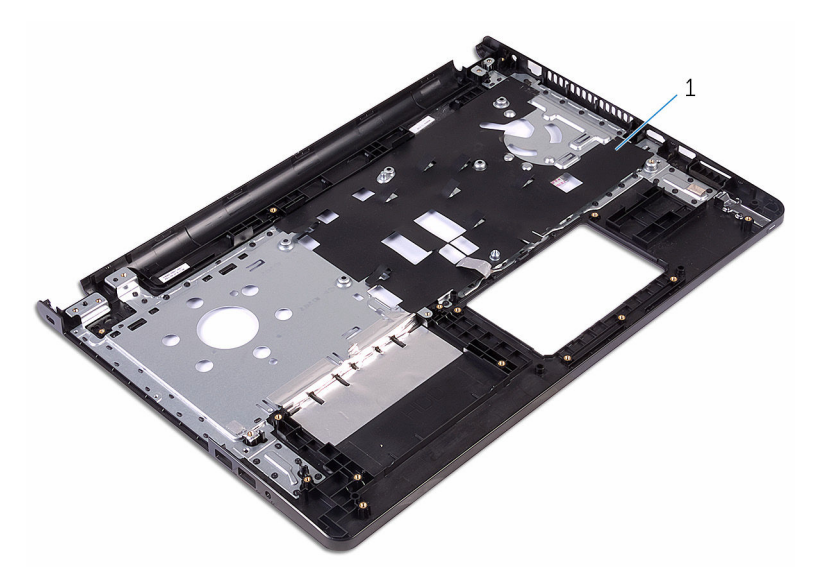

 $\,1\,$ مسند راحة اليد

## إعادة وضع مسند راحة اليد

تحذيو ֹ قبل العمل داخل الكمبيوتر، اقرأ معلومات الامان التي تم إرفاقها مع الكمبيوتر، واتبع الخطوات الوادة في ق<u>بل العمل داخل الكمبيوتر</u> ـ بعد العمل ⚠ داخل الكمبيوتر، اتبع التعليات الواردة في <u>بعد العمل داخل الكمبيوتر</u> للتعرف على المعلومات الإضافية الخاصة بأفضل ممارسات الزمان، راجع الصفحة الرئيسية الحاصة بالتوافق التنظيمي من خلال www.dell.com/regulatory\_compliance.

#### الإجراء

ضع مسند راحة اليد على سطح مستو ونظيف.

- 1 أعد وضع <u>مجموعة الشاشة</u>.
	- 2 استبدال ل<u>وحة اللمس</u>
	- 3 أعد وضع ل<u>وحة النظام</u>.
- 4 أعد وضع <u>مجموعة المشتت الحراري</u>
- 5 ٪ أعد وضع لوحة ا<u>لإدخال/الإخراج</u>
	- <mark>6</mark> أعد وضع <u>البطاقة اللاسلكية</u>.
- 7 أعد وضع <u>وحدة(وحدات) الذاكرة</u>
- 8 اتبع الإجراءات من الخطوة 4 إلى الخطوة 6 في "إعادة وضع <u>محرك الأقراص الثابتة</u>" .
	- 9 اتبع الإجراءات من الخطوة 3 إلى الخطوة 7 فى "إعادة وضع <u>غطاء القاعدة</u>".
- 10 اتبع الإجراءات من الخطوة 4 إلى الخطوة 5 في "إعادة وضع محرك <u>الأقراص الضوئية</u>".
	- 11 أعد وضع ل<u>وحة المفاتيح</u>.
		- 12 أعد وضع <u>البطارية</u>

# تحديث نظام الإدخال والإخراج الاساسي (BIOS)

قد تحتاج إلى تحديث نظام الإدخال والإخراج الاساسي (BIOS) عندما يكون هناك تحديثًا متاحًا أو بعد إعادة تركيب لوحة النظام. لتحديث نظام الإدخال<br>. والإخراج الاساسي (BIOS):

- ابدأ تشغيل الكمبيوتر .  $\blacksquare$
- 2 التقل إلى www.dell.com/support.
- 3 القر فوق **دع المنتج**، أدخل رقم الصيانة الخاص بالكمبيوتر المحمول، انقر فوق **إرسال**.

حِ الإضافة: إذا لم يكن لديك رمز الحدمة، استخدم ميزة الكشف التلقائي أو استعرض يدويًا طراز الكمبيوتر لديك.

- 4 القر فوق Drivers & Downloads (برامج التشغيل والتنزيلات).
	- ر<br>5 حدد نظام التشغيل المثبت على الكمبيوتر لديك.
		- و / مرر الصفحة لأسفل وقم بتوسيع BIOS.
- 7 القر فوق Download File لتنزيل الملف) لتنزيل أحدث إصدار من BIOS للكبيوتر.
	- 8 ٪ قم بحفظ الملف وبمجرد اكتال التنزيل، انتقل إلى المجلد حيث تم حفظ ملف تحديث BIOS.
	- 9 انقر نقرًا مزدوجًا فوق رمز ملف تحديث نظام BIOS واتبع الإرشادات التي تظهر على الشاشة.

## الحصول على التعليات والاتصال بشركة Dell

### موارد المساعدة الذاتية

بكنك الحصول على المعلومات والتعليمات بشأن منتجات Dell وخدماتها باستخدام مصادر المساعدة الذاتية هذه.

معلومات حول منتجات وخدمات Dell و Www.dell.com

8.1 Dell Help & Support تطبيق Vindows 10, Windows 8.1

10 Windowsˈ دǤ ˒ ̏ش ̾ل App

8.1: تعليمات ومساعدة التطبيق: "Windows 8.1

الوصول إلى تعليات في Windows، و Windows. Windows 10, 8.1

الوصول إلى التعليمات في نظام التشغيل Windows 7 √ انقر فوق **ابدأ → التعليمات والدعم**.

ىعلومات استكشاف الاخطاء وإصلاحماء وأدلة المستخدم. وتعليمات الإعداد، ومواصفات المنتج، ومدونات التعليمات الفنية، وبرامج التشغيل، وتحديثات البرامج. وهكذا

نعرف على نظام التشغيل لديك، وإعداد الكمبيوتر واستخدامه، والنسخ ِ<br>الاحتياطي للبيانات، والتشخيصات، وهكذا.

## اˠعر ǫȓ̭ ˅جه˅زو *Dell* الخ˅ص بي ߆ /com.dell.www

### الاتصال بشركة Dell

للاتصال بشركة Dell. أو الدع الفني، أو مشكلات خدمة العملاء، ارجع إلى www.dell.com/contactdell.

كمِ<mark>) ملاحظة:</mark> وتختلف حالة التوافر وفقًا للدولة والمنتج، وقد لا تتوفر بعض الخدمات في بلدك.

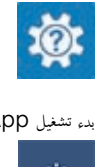

 $\circledcirc$ 

في بحث Windows. اكتب **التعليات والدع**م، ثم اضغط على **Enter** 

WWW.dell.com/support/windows التعلمات الفورية لنظام التشغيل www.dell.com/support/linux

www.dell.com/support

support/manuals

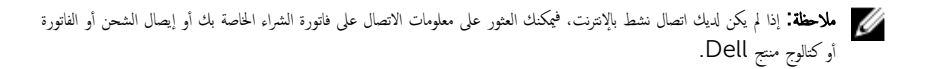